# <span id="page-0-0"></span>Help, My Collaborator Uses R! An Introduction to Reproducible Statistical Analyses in R

# Wouter de Nooy<sup>1</sup> & Optional Second (Third, ...) Author - see .Rmd  $file^{1,2}$

<sup>1</sup> Amsterdam School of Communication Research ASCoR <sup>2</sup> University of Amsterdam

#### Abstract

This is a concise introduction to using R for reproducible statistical analyses. It offers a guide and reference for researchers who want to perform statistical analyses in R or write reproducible reports in R Markdown but are new to the software or have not used it for some time. They want it done as soon as possible and their data is ready for analysis.

Instead of a bottom-up introduction to R and R Markdown, this paper presents examples, which researchers can adapt for their own use. Imitate and apply! R code is shown that can be adapted by changing names of data sets and variables. This document itself is written in R Markdown. Just download the R Markdown document [\(https://wdenooy.github.io/Switch2R/](https://wdenooy.github.io/Switch2R/HelpMyCollaboratorUsesR.Rmd) [HelpMyCollaboratorUsesR.Rmd\)](https://wdenooy.github.io/Switch2R/HelpMyCollaboratorUsesR.Rmd) to see how things are done.

This work is licensed under a Creative Commons Attribution-ShareAlike 4.0 International License.

*Keywords:* R; statistical analyses; reproducible research; R Markdown Word count: 6874 "(added manually using the wordcountaddin add-in)"

## **1 Why Use R?**

Why Use R? Because you want to be one of the nerds. Instead of publicly acknowledging this deep-felt need, you resort to arguments such as:

- I want to be up-to-date. The latest developments in data handling and analysis are implemented (first) in R.
- I want to do all my work in one environment. From data scraping via all kinds of analyses to publishing papers and books, all can be done in R.
- I want my analyses to be reproducible. All steps from data cleaning to final results can be specified and documented in one document in R.
- I want maximum flexibility and full control of my analyses, tables, and figures.
- I want to use free, open source software, so everybody can check and improve my work.

Wouter de Nooy, Department of Communication Science, University of Amsterdam.

Correspondence concerning this article should be addressed to Wouter de Nooy, Nieuwe Achtergracht 166, 1018 WV Amsterdam. E-mail: [w.denooy@uva.nl](mailto:w.denooy@uva.nl)

## **2 Start Working with R**

In contrast to SPSS, R (R Core Team, [2019\)](#page-34-0) is not a single software package (well, neither is SPSS but we usually install all licensed SPSS parts) and it does not have an attractive user interface. Working with R, you may have to install additional packages (also called *libraries*) for doing the things that you want to do. A more user-friendly interface to R is provided by RStudio, which is free like R. Let us install both R and RStudio, learn how to install additional packages, and how to operate R from within RStudio.

### **2.1 Install or update R**

On your *private computer* or UvA *self-support laptop*, download and install R directly from [https://cloud.r-project.org/.](https://cloud.r-project.org/)

- Download the R version for your operating system: Linux, (Mac) OSX, or Windows.
- Select the base package (or click install R for the first time).
- Download and install it.

For a *UvA-supported laptop*:

- Install R from the Software Center. Be sure to select the staff version (*R-Project MDW*), which allows installing packages (Section [2.6\)](#page-5-0) locally on your computer.
- Install RStudio from the Software Center.

Use the same procedure to update to a newer version of R. If you update R, you do not have to update RStudio (or the other way around).

If you want to know more about  $R$  and the organization behind  $R$  (CRAN), visit [https:](https://www.r-project.org/) [//www.r-project.org/.](https://www.r-project.org/)

## **2.2 Install RStudio**

When R has been installed, you can install RStudio (Desktop, Open Source License) from [http://www.rstudio.com/download:](http://www.rstudio.com/download)

- Select your operating system.
- Download and install.

Allow RStudio to install additional packages when it asks for permission to do so.

## **2.3 Create an RStudio Project**

When you start working on a new project, create a new RStudio project. A project tells RStudio where to store and find files that you create.

Create a new project:

- Use the menu *File>New Project. . .* or the *Create a project* button.
- Select *New Directory* to start a project in a brand new working directory or select *Existing Directory* to create a new project in an existing directory.

The directory name is the name of the project. It is called *Switch2R* in Figure [1.](#page-2-0)

When you start RStudio, R starts automatically. The project that was open when you last closed RStudio will be reopened. If you want to open another project, use *Open Project. . .* in the *File* menu or use the drop-down list of projects in the top-right of the RStudio interface.

Figure [1](#page-2-0) shows the main panels of the RStudio interface with a project opened. It features a syntax file demonstrating some R commands that are discussed in Section [2.4.](#page-2-1)

<span id="page-2-0"></span>

| R ~/PCJ_ASCOR/Switch2R - master - RStudio - Create project button                                                                                                    | п<br>×                                                                                             |
|----------------------------------------------------------------------------------------------------|----------------------------------------------------------------------------------------------------|
| Eile Edit Code View Plots Session Build Debug Profile Tools Help                                                                                                    | Project name = directory name -                                                                    |
|                                                                                                    | $R$ Switch2R                                                                                       |
| O Untitled1* x - Script (synatx) file: not saved yet                                                                                                    | <b>Environment</b> History Connections<br>Git<br>$\Box$                                            |
| (□□ □ □ □ □ Source on Save   Q / → □<br>$\rightarrow$ Run $\rightarrow$ + Source -                                                                                                    | Import Dataset -<br>$\equiv$ List $\cdot$ $\in$                                                    |
| 1 # Copy the student sleep data set (always available in R) to a data object that<br># we can inspect in the environment.<br>$\overline{2}$                                               | Global Environment *<br>Q                                                                          |
| # starts a comment (until the end<br>sleepdata <- sleep #no function, so just a copy<br>3                                                                                                 | <b>Data</b><br>Variables in data frame                                                             |
| of the line); comments are green<br>$\overline{4}$                                                                                                    | Sleepdata 20 ok of 3 variables<br>extra: 10 -1.6 -0.2 -1.2 -0.1                                    |
| 5<br># Show summary information about this data set to the console.<br>summary(sleepdata) #we apply a function but do not store the results<br>6                                          | group: Exctor w/ 2 levels "1", "2":                                                                |
| $\overline{7}$                                                                                                    | ID : actor w/ 10 levels "1", "2", "                                                                |
| # Store the mean of extra sleeping time.<br>8<br># Note that we use \$ to identify a variable within the sleep data set.<br>9                                                             | Values                                                                                             |
| # First, inspect help for the mean function: ? plus function name.<br>10 <sup>°</sup>                                                                                                    | mean_sleep 1.54 — Mean stored as value                                                             |
| 11<br>$?$ mean                                                                                                    | quartiles Named num [1:3] -0.025 0                                                                 |
| 12<br># Second, store the non-trimmed mean (default), ignoring missing values (NA).<br>13<br>$mean_s$ leep <- $mean(s)$ leepdata\$extra, $na.rm = TRUE$ ) # $na.rm$ stands for NA remove. |                                                                                                    |
| 14                                                                                                    | Quantiles saved as vector (series) of values                                                       |
| 15<br># Calculate the quartiles of extra sleeping time.<br>quartiles <- quantile(sleepdata\$extra, probs = $c(0.25, 0.5, 0.75))$<br>16                                                    | Files in the working directory                                                                     |
| Press Ctrl-Enter/Cmd-Enter to execute the command(s)                                                                                                    | Packages Help<br><b>Viewer</b><br><b>Files</b><br>Plots<br>$\Box$                                  |
| selected with the cursor                                                                                                    | $\alpha$<br>$\bullet$ $\bullet$<br>́<br>$\circ$<br>$\triangleq$                                    |
|                                                                                                    | R: Arithmetic Mean . Find in Topic                                                                 |
| (Top Level) $\Leftrightarrow$<br>R Script $\Leftrightarrow$<br>16:67                                                                                                    | mean {base}<br><b>R</b> Documentation                                                              |
| Console Terminal x<br>$\Box$<br>~/PCJ_ASCOR/Switch2R/ /                                                                                                    |                                                                                                    |
| > # Copy the student sleep data set (always available in R) to a data object that                                                                                                    | Arithmetic Mean                                                                                    |
| $>$ # we can inspect in the environment.                                                                                                    |                                                                                                    |
| > sleepdata <- sleep #no function, so just a copy                                                                                                    | <b>Description</b>                                                                                 |
| > # Show summary information about this data set to the console.                                                                                                    | Generic function for the (trimmed) arithmetic mean.                                                |
| > summary(sleepdata) #we apply a function but do not store the results                                                                                                    | Usage                                                                                              |
| ID<br>extra<br>group<br>1:10<br>$: -1.600$<br>1<br>$\cdot$ 2<br>Min.                                                                                                    |                                                                                                    |
| $1st$ Qu.: $-0.025$<br>2:10<br>$\overline{2}$<br>:2                                                                                                    | $mean(x, \ldots)$ Arguments                                                                        |
| Console shows executed commands<br>3<br>:2<br>Median : 0.950                                                                                                    | ## Default 3 method:<br>mean(x, $\text{trim} = 0$ , $\text{na} \cdot \text{rm} = \text{FALSE}$ , ) |
| Mean : 1.540<br>$\overline{4}$<br>: 2<br>and textual output<br>5<br>: 2<br>3rd Ou.: 3.400                                                                                                 |                                                                                                    |
| : 5.500<br>6<br>:2<br>Max.                                                                                                    | <b>Arguments</b><br>Default values                                                                 |
| (other):8                                                                                                    | An R object. Currently there are methods for<br>x                                                  |
| > # Store the mean of extra sleeping time.                                                                                                    | numeric/logical vectors and date, date-time                                                        |
| > # Note that we use \$ to identify a variable within the sleep data set.                                                                                                    | and time interval objects. Complex vectors<br>are allowed for $\text{trim} = 0$ , only.            |
| $>$ # First, inspect help for the mean function: ? plus function name.<br>$>$ ?mean                                                                                                    | the fraction (0 to 0.5) of observations to be<br>trim                                              |
| > # Second, store the non-trimmed mean (default), ignoring missing values (NA).                                                                                                    | trimmed from each end of $x$ before the mean                                                       |
| > mean_sleep <- mean(sleepdata\$extra, na.rm = TRUE) # na.rm stands for NA remove.                                                                                                    | is computed. Values of trim outside that<br>range are taken as the nearest endpoint.               |
| $>$ # Calculate the quartiles of extra sleeping time.                                                                                                    | na.rm a logical value indicating whether NA values                                                 |
| > quartiles <- quantile(sleepdata\$extra, probs = c(0.25, 0.5, 0.75))                                                                                                    | should be stripped before the computation                                                          |
| > I                                                                                                    | proceeds.                                                                                          |

*Figure 1* . Main panels of the RStudio user interface.

## <span id="page-2-1"></span>**2.4 Running R Commands within RStudio**

RStudio (and R) does not have a menu offering all possible data manipulations and analyses. Instead, you have to type commands.

**2.4.1 Commands are functions.** The general R layout of a command:

 $y \leftarrow f(x, arg = z)$ 

This command means: Do something (function  $f(\arg = z)$ ) to x and save the result in y.

Both x and y can be a data set, a single value, a vector (series) of values, (code to create) a plot, analysis results, and so on. An important difference between R and SPSS is that R stores analysis results in such a way that you can use them in a next step of the analysis. You can extract the results that you are interested in and use them in calculations, tables, or plots (see Section [3\)](#page-6-0). This gives you maximum flexibility and full control.

Let us refer to x and y as *data objects*.

If the left-hand data object y:

- does not exist: a new data object is created in the project environment.
- exists: data object is overwritten in the project environment. There cannot be more than one data object with the same name.
- is not named: output is sent to the screen (console or plot area).

If no function is specified as in  $y \leq x$ , the data object  $(x)$  will be simply copied to another data object or to the screen, depending on y.

**2.4.2 Options are arguments to functions.** A function can take more input from the user than just a data object (x). Additional input are arguments that have a name (arg, for example). The arguments for a function and their default values are listed in the help for the function (the vignette). The user may specify the value of arguments or rely on the default settings. For example, the mean() function does *not* remove missing values (NA in R) as default: na.rm = FALSE. If there is a missing value, the resulting mean is a missing value. That is great to warn you about missing values, but you would probably want to remove them. Set the na.rm = argument to TRUE (note the capitals).

Separate arguments and the data object by commas!

Sometimes, you can supply more than one value for an argument. For example, the quantile() function can calculate several quantiles in one go. If you have to specify more than on value, enumerate them within the c() function, which creates a vector or list.

Below are some examples of commands and the textual output that the summary function sends to the console, which also feature in Figure [1.](#page-2-0) Note that R is *case-sensitive*: uppercase letters are considered different letters than lowercase letters.

```
# Note that this code chunk is not executed (eval = FALSE).
```

```
# Copy the student sleep data set (always available in R) to a data object that
# we can inspect in the environment.
sleepdata <- sleep #no function, so just a copy
# Show summary information about this data set to the console.
summary(sleepdata) #we apply a function but do not store the results
# Store the mean of extra sleeping time.
# Note that we use $ to identify a variable within the sleep data set.
# First, inspect help for the mean function: ? plus function name.
?mean
# Second, store the non-trimmed mean (default), ignoring missing values (NA).
mean_sleep <- mean(sleepdata$extra, na.rm = TRUE) # na.rm stands for NA remove.
```

```
# Calculate the quartiles of extra sleeping time.
quartiles <- quantile(sleepdata$extra, probs = c(0.25, 0.5, 0.75))
```
**2.4.3 Data frames are lists of variables.** The mean() and quartiles() functions require a variable: extra sleeping time (extra) in the example above. Usually, variables are stored in a data frame. A data frame is (more or less) a list of variables.

In R, you can retrieve an item from a list with the  $\$ r character.

We get the extra sleeping time variable (extra) from the sleepdata data frame by first specifying the name of the data frame, adding a dollar sign, and finally the name of the variable (list item): sleepdata\$extra. If you are typing a command at the R prompt in RStudio, a popup menu will list the items that are available once you add the dollar sign to the name of a data frame that is present in the environment.

Results from statistical analyses (Section [3](#page-6-0) and on) are also stored as lists. We can use the dollar sign to extract the parts of the results that we are interested in.

<span id="page-4-1"></span>**2.4.4** A script is a syntax file. Commands can be typed after the prompt ( $>$ ) in the console. Press *Enter* to execute the command.

It is more efficient, however, to create a syntax file (called a script in R) and type the commands and comments in this file. The script file can be saved and reopened in the next R session. Select one or more commands in the syntax file and press Ctrl-Enter or Cmd-Enter to execute them.

Create a new script file:

- Use the File menu.
- Select *New File*.
- Select *R Script*.

Save script files in the default directory (this is the working directory) and use the default file extension (*.R*).

Reopen a saved script file:

- If the project is not open yet, open it (*File > Open Project. . .*).
- Open the script file by clicking it in the *Files* tab (bottom-right panel of RStudio).

Section [5.1](#page-29-0) discusses a third option for running commands, which integrates code and text.

#### **2.5 Recommended RStudio settings**

A data object created by an R command is saved in memory, which is called the project's environment. Data objects in the environment are directly accessible to R.

When you exit RStudio (and R), the data objects in the environment are deleted: memory is cleared. It is possible to save all data objects in memory as a file on disk, which is called a *work space*, with the default file extension *.RData*.

Actually, RStudio saves the work space by default when you exit RStudio. This may sound great but it is strongly recommended NOT to save the work space. Your R code in the syntax file should create all data objects that you need. Your work space, however, may contain additional objects that you created

<span id="page-4-0"></span>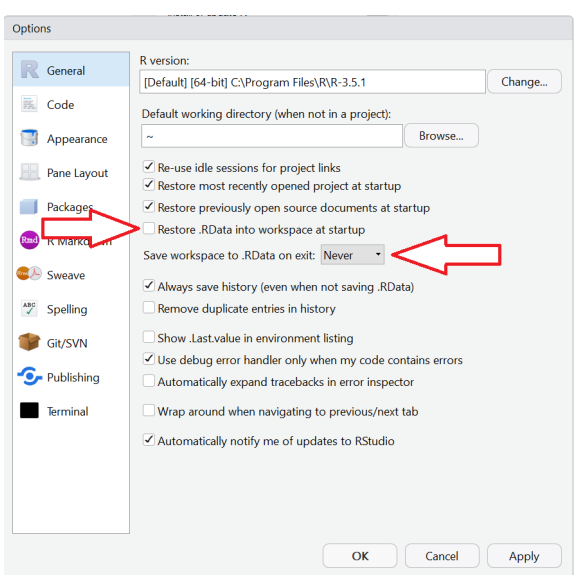

*Figure 2* . Workspace settings in the Tools menu under Global Options.

with the console or with syntax commands that have been removed. If you rerun the

syntax when you reopen an RStudio project,

you can check that all necessary data objects are created. If not, you will receive an error message.

For this reason, it is a good idea to turn off saving work spaces when exiting RStudio and reloading them when reopening a project in RStudio. To this end, adjust the settings in the *Tools* menu under *Global Options* as indicated in Figure [2.](#page-4-0)

## <span id="page-5-0"></span>**2.6 Install and Load Packages**

The base installation of R includes several important packages, such as the base package and the stats package, which contains many statistical analyses. These packages are loaded when you start R, so they are always ready for usage. Additional packages must be installed once but they must be loaded in every new R session that uses them.

The easiest way to install a package is the *Install Packages. . .* option in the *Tools* menu of RStudio. This opens a dialog box in which you can enter the package names (Fig. [3\)](#page-5-1). Auto-completion will assist you. If a package is not available here, you have to install it directly from a web site. This is the case for the papaja package (see the code below).

While installing a package, RStudio may ask: "Do you want to install from sources the package which needs compilation?" As a rule, answer *no* to this question.

Note the *Install to Library:* field. Here you can see where the packages are placed, which is where R looks for them. By default, the directory is named after the version number of R that

<span id="page-5-1"></span>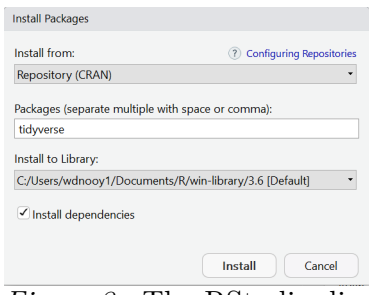

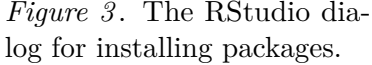

you are using. As a consequence, updating to a new R version will create a new directory for the packages and R will look for packages in this new directory. Packages installed in the directory for a previous R version are not automatically copied to the new directory. Do this by hand or re-install all packages. Re-installing them has the additional advantage of working with the latest version.

Installed packages must be loaded in a new R session before they can be used. The code below loads the tidyverse package (Wickham, [2017\)](#page-35-0) and the papaja package (Aust & Barth, [2019\)](#page-34-1). The tidyverse package actually loads a set of packages that allow us to handle data in a transparent way. The papaja package offers functions for creating tables and figures that conform to APA6 standards.

```
# Load the packages that you need. Not executed here because the packages were
# loaded in the first code chunk.
# Install the tidyverse package from CRAN (only once!).
install.packages("tidyverse")
# Load a set of R libraries for consistent and transparent data handling and
# graphing.
library(tidyverse)
```
*# papaja cannot be installed from CRAN, so we need the devtools package to*

```
# install it.
# Install devtools package (from CRAN, only once!).
install.packages("devtools")
# Install the stable development verion of papaja from GitHub
devtools::install_github("crsh/papaja")
# Load an R library (package) for APA6-style tables, figures, and statistical
# results formatting.
library(papaja)
```
Don't mind warnings that a package was built under another version of R, but do update R, RStudio, and packages regularly. There is an update button in the *Packages* tab of the bottom-left panel of the RStudio screen.

Loading a package, R may inform you of conflicts. Different packages can use the same name for a function. R uses the function that was last loaded if you do not specify a package. For example, the filter() function appears both in the dplyr and stats packages. Package dplyr (Wickham, François, Henry, & Müller, [2019\)](#page-35-1) is part of the tidyverse set, which was loaded later than the stats package, which was loaded when R started. As a result, R uses filter() from dplyr instead of from stats. If you would like to use the filter() function in the stats package, you have to add the package name to the function as in stats::filter() (note the two colons).

### **2.7 Getting Help**

Read more about installing and using R and RStudio in the (web) books [Modern Dive](https://moderndive.com/1-getting-started.html) (Ismay & Kim, [2019\)](#page-34-2) and [Getting used to R, RStudio, and R Markdown.](https://ismayc.github.io/rbasics-book/3-rstudiobasics.html) The latter book has a nice [section on common programming errors in R.](https://ismayc.github.io/rbasics-book/6-errors.html) I bet that you will encounter some of these problems, for example using = for "is equal to" where you must use ==.

The R code in Section [2.4](#page-2-1) shows that running a function with a question mark added to the start, e.g., ?mean, opens the help vignette about the function. As an alternative, you can enter the function name in the search box of the help tab in the RStudio interface. In addition, pressing F1 (Mac: fn-F1) while the cursor is on a typed function name also opens the help vignette. *For getting help in these ways, the package containing the function must have been loaded.*

Of course, you can always Google your question. Start your search string with the capital letter R and a space. For instance, searching for "R chisquare" will quickly lead you to the function for a chi-squared test in R (Section [4.2\)](#page-20-0).

#### **3 My First Statistical Analysis In R: Linear Regression**

<span id="page-6-0"></span>This section applies linear regression to demonstrate the principles and peculiarities of statistical analyses in R.

#### **3.1 Open a Data Set**

Our example data set addresses attitudes towards global warming. The data set was collected by Erik Nisbet and it is available at [Andrew Hayes' website.](http://afhayes.com/introduction-to-mediation-moderation-and-conditional-process-analysis.html)

The data set is available in several formats including SPSS and CSV. The SPSS file (*glbwarm.sav*) has variable and value labels but the CSV file (*glbwarm.csv*) only has numeric values. Download the data sets and save them in your R project directory.

**3.1.1 Import SPSS (or STATA or SAS) data.** The recommended function to load an SPSS data file in R is read\_spss() in the haven package (Wickham & Miller, [2019\)](#page-35-2). This function reads SPSS data and turns it into a *data frame*, which is the R version of a data matrix. The haven package can also import STATA (DTA) and SAS data files.

```
# Load the haven package for reading SPSS data files.
library(haven)
```

```
# Read the SPSS data file and store it in glbwarm_spss.
# Note: The data file glbwarm.sav must be present in the project directory.
glbwarm_spss <- read_spss("glbwarm.sav")
```
Inspect the data object glbwarm\_spss in the *Environment* tab of the RStudio interface. Click on the little "play" button preceding the data frame in the *Environment* panel to see the variables and their features. The variable and value labels are preserved as attributes (attr). R, however, normally does not use attributes. If you want R to handle the value labels in analyses, it is best to turn the variables into factors.

In R, a *factor* is a categorical variable with labels for the values. In contrast to SPSS, you must use the *value labels instead of the values* if you want to select or manipulate particular values.

The haven package contains the command as\_factor() to turn all variables with value labels into factors. Note the underscore in as  $factor()$ . There is another function as.factor() in the base package, which uses a dot. This happens more often. The tidyverse package has improved versions of basic functions and it replaces dots in function names by underscores.

```
# Change variables with value labels into factors.
# Note: We overwrite the data frame glbwarm_spss now.
glbwarm_spss <- as_factor(glbwarm_spss)
```
If you describe the new data frame (use the command summary (glbwarm spss)), the value labels and their frequencies are shown for the *ideology*, *sex*, and *partyid* variables.

**3.1.2 Import CSV data.** CSV (Comma Separated Values) is a very general file format, which is often used to exchange data between applications. It uses plain text format, so you can easily view the contents of a CSV file.

There is a complication with CSV files. Countries that use the comma as decimal separator tend not to use the comma to separate fields. Instead, a semicolon is used. For this reason, the readr package (Wickham, Hester, & Francois, [2018\)](#page-35-3), which is part of tidyverse, contains two commands for reading CSV files: read\_csv() for comma-delimited files and read\_csv2() for files using semicolons between fields. Open the CSV file in a text editor to see which delimiter is used if you are not sure.

```
# Read the CSV file and store it in a data frame.
# Note: The data file glbwarm.csv must be present in the project directory.
glbwarm_csv <- read_csv("glbwarm.csv")
```

```
## Parsed with column specification:
## cols(
```

```
## govact = col_double(),
## posemot = col_double(),
## negemot = col_double(),
## ideology = col_double(),
## age = col_double(),
## sex = col_double(),
## partyid = col_double()
## )
```
If you read the csv file with one of the read\_csv functions, the function guesses the type of each variable:

- numeric: double for numbers with decimal places or integer for numbers without decimal places.
- logical: TRUE or FALSE (note the capitals), which are treated as 1 and 0 in calculations.
- date, time, or date-time.
- factor: categories with labels.
- character for textual data.

In this example, all variables are read as numeric with (possibly) decimal places. For *ideology, sex,* and *partyid* we only have numbers. We must remember the meaning of these numbers ourselves.

If you want to have the value labels instead of the numeric codes for the categorical variables, you can export the SPSS file to CSV (in SPSS: File  $>$  Export  $>$  CSV Data) with the option *Save value labels where defined instead of data values* checked. This CSV, named *glbwarm2.csv* is [available here.](https://wdenooy.github.io/Switch2R/glbwarm2.csv) If you import this data file with the read\_csv() function, *ideology*, *sex*, and *partyid* are string variables. In contrast to SPSS, R handles string variables as categorical variables, just like factors. The code below shows how you can set the types of variables with read\_csv().

```
# Read the CSV file exported from SPSS and store it in a data frame.
# Note: The data file glbwarm.csv must be present in the project directory.
glbwarm2_csv <- read_csv("glbwarm2.csv",
                        col_types = cols(
                          govact = col_double(),
                          posemot = col_double(),
                          negemot = col_double(),
                          ideology = col_character(),
                          age = col_integer(),
                          sex = col_character(),
                          partyid = col_character()
                          )
                        )
```
**3.1.3 Import JSON data.** The package jsonlite (Ooms, Temple Lang, & Hilaiel, [2018\)](#page-34-3) contains functions, read\_json() among others, to read JSON data and transform the data into R data structures (Ooms, [2014\)](#page-34-4).

#### <span id="page-8-0"></span>**3.2 Estimating a Regression Model**

We can estimate linear regression models with the lm() function (for *linear model*) in the stats package. The regression model that we want to estimate must be formulated as an R formula. In an R formula, a tilde  $(\sim)$  separates the outcome(s) from the predictor(s).

If we want to predict the opinion on government intervention (variable govact) from positive and negative emotions on global warning (posemot and negemot), age, and ideology, the R formula would be:

 $govact \sim posemot + negemot + age + ideology$ 

In addition to a formula, we have to specify the data frame containing the variables in the data = argument. The code below estimates this regression model, using the SPSS data with categorical variables transformed into factors. Note that we can include factors (or character variables) directly in the formula. The lm() function will create dummy variables automatically, using the first factor level (value) as the reference group.

It is possible to transform variables within the regression formula. For example, age (in years) is divided by 10 to obtain age in decades. This will increase the effect size of age, which otherwise is very close to zero. Finally, note that we store the results as a data object (govact\_model) instead of sending them to the screen, as SPSS would do.

```
# A regression model predicting opinions about government intervention.
# The results are saved as data object "govact_model".
govact_model <- lm(govact ~ posemot + negemot + I(age/10) + ideology,
                   data = glbwarm_spss)
```
The data object storing the results contains information about how the model was estimated and all estimates. It even includes the original variables. Have a look at this data object in the *environment* tab of the RStudio interface. It is a list containing the coefficients, the residuals, which are series (*arrays*) of numbers of different length (10 coefficients, 815 residuals). The list also contains single numbers, like the degrees of freedom of the residuals (*df.residual*).

If we store the analysis results as a data object, we can extract the information that we need at any time. Even better, we can use functions created by others to extract and present the results.

### <span id="page-9-0"></span>**3.3 Presenting Results**

Storing the analysis results as a data object is all fine and well, but we want to see the results. We need functions to extract the relevant results. Let us first tabulate the results and plot them afterwards.

**3.3.1 Basic tabular results.** In general, the summary() function presents the most basic results. For a linear regression model, it tells us the model formula, some statistics for the residuals, the values of the regression coefficients, and model fit statistics (*R*<sup>2</sup> and an *F* test).

```
# Show a table of regression results as plain text.
summary(govact_model)
```

```
##
## Call:
## lm(formula = govact ~ posemot + negemot + I(age/10) + ideology,## data = glbwarm_spss)
##
## Residuals:
## Min 1Q Median 3Q Max
## -4.6323 -0.6885 0.0570 0.7136 3.4928
```
##

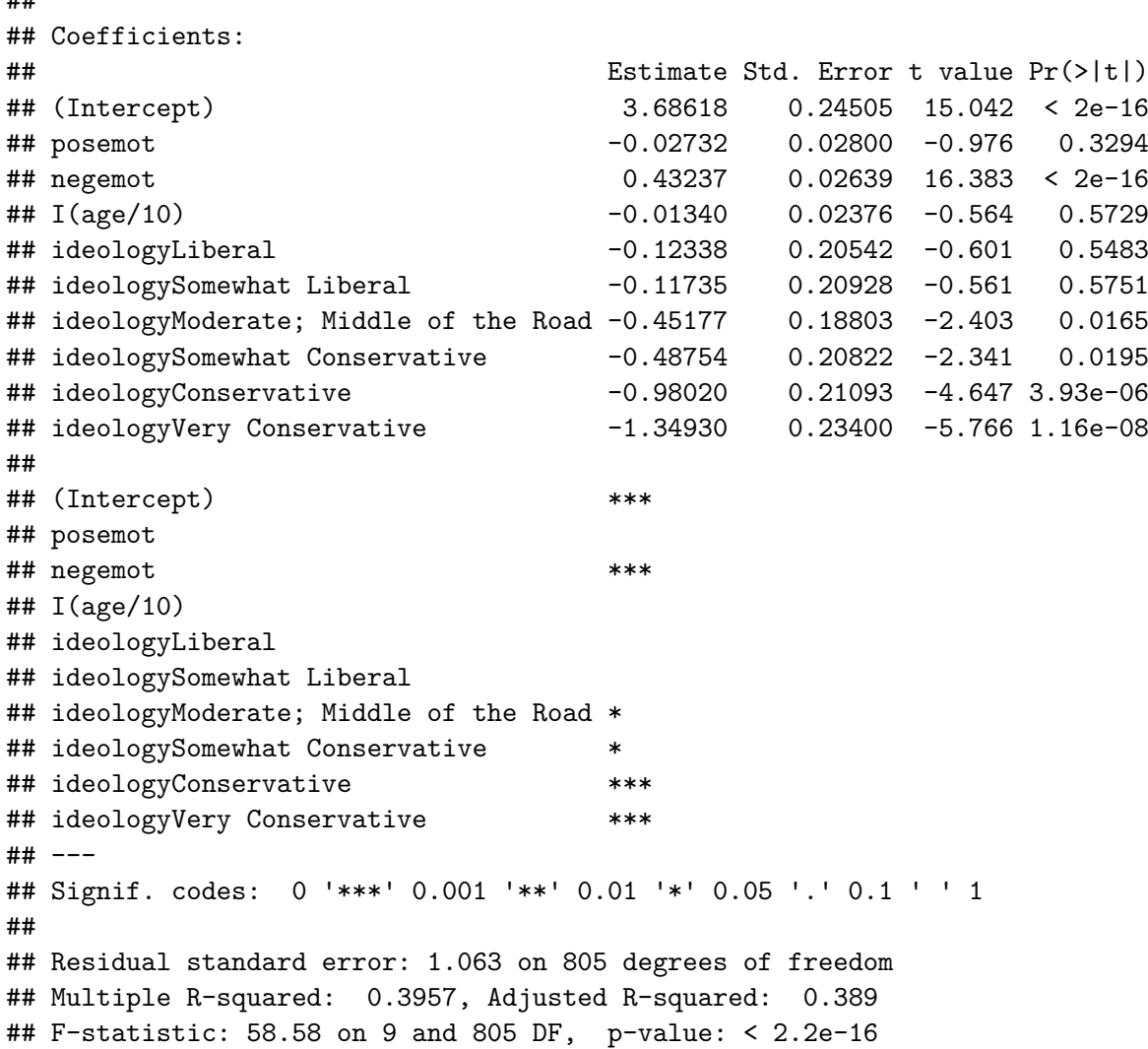

The output of the print() function is not fit for publication. There are two ways of obtaining publication-ready tables: Using dedicated packages that create finished tables or creating the table yourself. The next two subsections present the two ways.

<span id="page-10-0"></span>**3.3.2 APA6-style or journal-style tables.** Your problem has been experienced by many other researchers, so it is quite likely that someone has created an R package that solves your problem. Indeed, several packages have been published that create camera-ready tables summarizing statistical results.

Usually, these packages use LaTex (or TeX more generally) to create camera-ready tables because this language offers greatest control over the appearance of the table. If you are used to creating documents in (La)TeX, that is fine. If you don't, you had best use RMarkdown (see Section [5\)](#page-28-0) as your word processor for research reports.

The papaja package contains functions to create tables of statistical results that conform to the APA6 specifications. It works best if you use the RMarkdown template for an APA6-style paper, which is actually used for the web site or PDF that you are reading right now (see Section [5.2\)](#page-31-0).

*# Load the papaja package.* **library**(papaja)

```
govact_results <- apa_print(govact_model)
# Step 2 (optional): Rename the predictors with the tidyverse package.
# The predictor names are a variable (predictor) in the results table (table) in
# the list created by apa_print(), which is named govact_results here.
govact_results$table$predictor <- recode(
  govact_results$table$predictor, #variable to be recoded
  "Posemot" = "Positive emotions", #old vaue = new value
  "Negemot" = "Negative emotions",
  "Iage/10" = "Age (in decades)"
  #all other values remain the same
)
#Step 3: Extract and format the table of regression coefficients.
apa_table(govact_results$table, #select the table
          caption = "Predicting citizens' opinion about government
          intervention concerning climate change.",
          note = "Just to show that it is easy to add a note.",
          placement="hbt", #order: exact spot (h), page bottom (b), page top (t)
          font size = "small".
          escape = TRUE
          \lambda
```
*# Step 1: Extract summary information from the regression results data object.*

### <span id="page-11-0"></span>Table 1

*Predicting citizens' opinion about government intervention concerning climate change.*

| predictor                            | b       | 95% CI           | t(805)  | $\boldsymbol{p}$ |
|--------------------------------------|---------|------------------|---------|------------------|
| Intercept                            | 3.69    | [3.21, 4.17]     | 15.04   | $\epsilon$ .001  |
| Positive emotions                    | $-0.03$ | $[-0.08, 0.03]$  | $-0.98$ | .329             |
| Negative emotions                    | 0.43    | [0.38, 0.48]     | 16.38   | $\epsilon$ .001  |
| Age (in decades)                     | $-0.01$ | $[-0.06, 0.03]$  | $-0.56$ | .573             |
| IdeologyLiberal                      | $-0.12$ | $[-0.53, 0.28]$  | $-0.60$ | .548             |
| IdeologySomewhat Liberal             | $-0.12$ | $[-0.53, 0.29]$  | $-0.56$ | .575             |
| IdeologyModerate; Middle of the Road | $-0.45$ | $[-0.82, -0.08]$ | $-2.40$ | .017             |
| IdeologySomewhat Conservative        | $-0.49$ | $[-0.90, -0.08]$ | $-2.34$ | .019             |
| IdeologyConservative                 | $-0.98$ | $[-1.39, -0.57]$ | $-4.65$ | $\leq .001$      |
| IdeologyVery Conservative            | $-1.35$ | $[-1.81, -0.89]$ | $-5.77$ | $\epsilon$ .001  |

*Note.* Just to show that it is easy to add a note.

If you are looking at web version of Table [1,](#page-11-0) you will probably not be satisfied with the way the able looks. The table uses two different fonts and the lines are not where they should be according to APA6. The [PDF version](#page-0-0) is much better. Fortunately, you are going to submit the PDF, not the web version of your paper.

The apa\_table() function can also combine results from two or more regression models in one table. Results for different models are stacked: the first set of rows contain the results for the first model, the second set of rows contain the second model, and so on. The more familiar table with the models spread over different columns (side-by-side) cannot be made with this package.

The stargazer package (Hlavac, [2018\)](#page-34-5) can create side-by-side tables It can create tables

in formats required by some important sociological, political sciences, and economics journals. Unfortunately, it does not support the APA6 style. In contrast to the papajapackage, it can also create HTML tables but it cannot create Word tables (import the PDF or HTML table in Word). It is possible to send the table created by stargazer() to a file, so you can include the code from the file in your (LaTeX or HTML) document.

You can create a Word document with a regression results table in APA6 format with the apa.reg.table() function in the apaTables package (Stanley, [2018\)](#page-35-4). Note that it cannot show models side-by-side. This package can also create correlation and ANOVA tables. The texreg package (Leifeld, [2017\)](#page-34-6) can create and save a table with several regression models side-by-side as PDF (texreg()) or HTML (htmlreg()).

## <span id="page-12-0"></span>**3.3.3 Custom tables with the broom, knitr and kableExtra packages.**

This section is meant for readers who want to have full control over the tables they create.

Instead of using packages that may produce tables that are not exactly what you want, you can create results tables yourself using the **broom** package (Robinson & Hayes, [2019\)](#page-34-7), which is part of tidyverse but it must be loaded separately. The broom package extracts relevant results from statistical data objects as a data frame. This data frame can be saved as CSV file, which can be manually transformed into publication-ready tables using your favorite spreadsheet or word processor software. As an alternative, it can be manipulated and printed as a publication-ready table with R using the general knitr package (Xie, [2019b\)](#page-35-5), with finer details managed by the kableExtra package (Zhu, [2019\)](#page-35-6).

It takes a some time to learn using knitr but it is a good investment because you are probably going to use knitr anyway for tables that do not contain statistical results. The nice thing about knitr is that it gives good results in HTML, LaTeX, and Word.

The tidy() function in the broom package extracts the estimated coefficients and associated test statistics and confidence levels from the data object containing statistical results. There is a version of this function for many types of statistical analyses (more than apa\_print() can handle). You can just use  $\text{tidy}()$  because it will recognize the type of statistical analysis and use the appropriate version to extract the results for this type of analysis.

Let us estimate an additional regression model with an interaction effect of age with negative emotions. Note how easy it is to specify an interaction effect.

```
# Load the broom package, which converts statistical (results) objects.
library(broom)
# Estimate a second regression model with an interaction and store the results.
govact_model2 <- lm(govact ~ posemot + negemot*I(age/10) + ideology,
                   data = glbwarm_spss)
# Store the regression coefficients in a data frame with broom::tidy.
govact_tidy2 <- tidy(govact_model2, #the data object created with lm()
                    conf.int = TRUE, #add confidence interval limits
                    conf.level = 0.95 #confidence level
                    )
```
*# Show the regression results with the kable() function in the knitr package.* **kable**(govact\_tidy2, *#the regression coefficients*

```
#the number of digits for all seven columns
digits = c(0, 2, 2, 2, 3, 2, 2),
caption = "Unedited statistical results of the interaction model
           extracted with tidy() and shown with kable().",
format.args = list(zero.print = NULL),
booktabs = TRUE #layout with header and bottom lines in PDF output
\lambda
```
Table 2

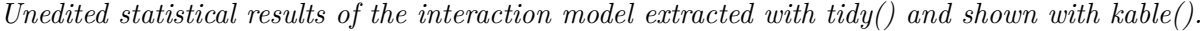

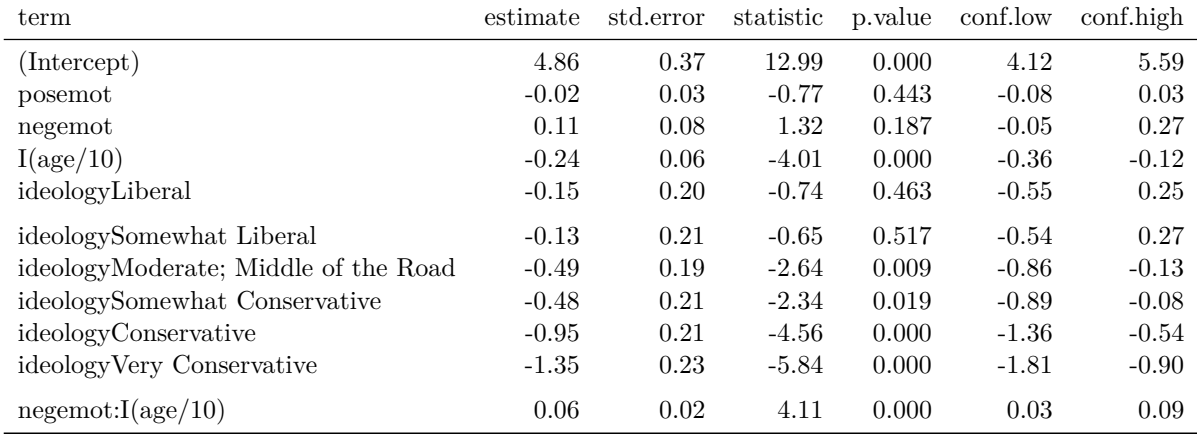

```
# Alternatively, save the tidied results data frame as CSV for use in, for
# example, MS Excel and MS Word.
write_csv(govact_tidy2, "myresultstable.csv")
# Note: use write_csv2() if you want semicolons instead of commas to separate
# columns, which is required if your computer uses comma as decimal separator.
```
This table is not as it should be according to the APA6 standard. The dependent variable should be mentioned, the column names should be different, not all columns should be shown and the lower and upper limits of the confidence interval should be merged, p values below .005 should not be rounded to .000. In addition,the predictor variable names could be more informative. Finally, the model's  $R^2$  and F values should be reported and significance levels should be signaled with stars, which are explained in a note to the table.

This requires quite some data wrangling, which is exemplified in the code below. In addition, we need the kableExtra package (Zhu, [2019\)](#page-35-6) for additional formatting of the table and adding a note.

```
# Use this code for your own purpose:
# 1. Change the name of the fitted model: replace govac_model2 everywhere.
# 2. Change the old and new names of variables/parameters in mutate().
# 3. Change the names in functions caption() and add_header_above().
# Required packages.
library(tidyverse)
library(broom)
library(knitr)
# Load the kableExtra package for fine-tuning the table.
library(kableExtra)
```

```
# hide NA (missing) values in the table
options(knitr.kable.NA = '')
# The statistics for the model can be retrieved with broom::glance function.
govact_glance2 <- glance(govact_model2)
# We will append them later to the regression coefficients.
# Change the table of regression coefficients
# %>% is a pipe: the result of the preceding step is the input for the next
# step.
govact_tidy2 %>%
  mutate(#change predictor variable names (case-sensitive!)
         term= case_when( #the variable to be recoded
           #if term equals old name = new name
           term == "(Intercept)" ~ "Constant",
           term == "posemot" ~ "Positive emotions",
           term == "negemot" ~ "Negative emotions",
           term == "I(age/10)" ~ "Age (in decades)",
           term == "ideologyLiberal" ~ "Liberal",
          term == "ideologySomewhat Liberal" ~ "Somewhat Liberal",
          term == "ideologyModerate; Middle of the Road" ~ "Moderate",
          term == "ideologySomewhat Conservative" ~ "Somewhat Conservative",
          term == "ideologyConservative" ~ "Conservative",
           term == "ideologyVery Conservative" ~ "Very Conservative",
           term == "negemot:I(age/10)" ~ "Negative emotions*Age"
           ),
    #join the lower and upper limits of the confidence interval
    CI = #name of new variable
      paste0( #collate
        "[", #opening bracket
        format( #lower limit as number with 2 decimal places
          round(conf.low, digits = 2), #2 decimal places
          nsmall = 2 #keep 0 if it is the 2nd decimal
          ),
        ", ", #comma
        format( #upper limit as number with 2 decimal places
          round(conf.high, digits = 2), #2 decimal places
          nsmall = 2 #keep 0 if it is the 2nd decimal
          ),
        "]" #closing bracket
      ),
    #add new variable with significance stars
    sig = case_when(
     p.value < 0.001 ~ "$***$",
     p.value < 0.01 ~ "$**$",
     p.value < 0.05 ~ "$*$",
     TRUE ~ "" #all remaining cases
    \lambda) %>%
```

```
#add rows with R2 and F
#dollar signs mark text as math (other font type)
bind_rows(
  data.frame(
    term = c("$R^2$", "$F$"),
    estimate = c(
      govact_glance2$r.squared,
      govact_glance2$statistic
    ),
    sig = c(
      "",
      case_when(
         govact_glance2$p.value < 0.001 ~ "$***$",
         govact_glance2$p.value < 0.01 ~ "$**$",
         govact_glance2$p.value < 0.05 ~ "$*$",
        TRUE ~ "" #all remaining cases
      )
    ),
    stringsAsFactors = FALSE
   )
) %>%
#select the relevant columns (variables) in right order
select(term, estimate, sig, CI) %>%
#create a table from the data
kable( #the data come from the 'pipe',
    digits = c(0, 2, 0, 0),
    col.names = c("Variable", "B", "", "95\\% CI"),
    align = "lrlc",
    caption = "APA6 formatted statistical results extracted with tidy() and
               shown with kable() and kableExtra().",
    booktabs = TRUE, #nicer layout
    escape = FALSE #pay attention to special characters
    ) %>%
kable_styling(
  latex options = c("hold position")) %>%
#add dependent variable as additional header
# (all 3 columns after the first column)
add_header_above(c(" ", "Opinion on government intervention" = 3)) %>%
footnote(general = paste0(
  "$Note$. $N$ = ",
  govact_glance2$df + govact_glance2$df.residual,
   ". $CI$ = confidence interval."
  ),
  general_title = "",
  symbol = \sqrt{3} * \ $p$ < .05. \sqrt{3} * \ $p$ < .01. \sqrt{3} * * \ $p$ < .001."
\lambda
```

|                                                      |         |        | Opinion on government intervention |
|------------------------------------------------------|---------|--------|------------------------------------|
| Variable                                             | B       |        | 95% CI                             |
| Constant                                             | 4.86    | * * *  | [4.12, 5.59]                       |
| Positive emotions                                    | $-0.02$ |        | $[-0.08, 0.03]$                    |
| Negative emotions                                    | 0.11    |        | $[-0.05, 0.27]$                    |
| Age (in decades)                                     | $-0.24$ | * * *  | $[-0.36, -0.12]$                   |
| Liberal                                              | $-0.15$ |        | $[-0.55, 0.25]$                    |
| Somewhat Liberal                                     | $-0.13$ |        | $[-0.54, 0.27]$                    |
| Moderate                                             | $-0.49$ | $**$   | $[-0.86, -0.13]$                   |
| Somewhat Conservative                                | $-0.48$ | $\ast$ | $[-0.89, -0.08]$                   |
| Conservative                                         | -0.95   | * * *  | $[-1.36, -0.54]$                   |
| Very Conservative                                    | $-1.35$ | * * *  | $[-1.81, -0.90]$                   |
| Negative emotions*Age                                | 0.06    | * * *  | [0.03, 0.09]                       |
| $R^2$                                                | 0.41    |        |                                    |
| $\,F$                                                | 55.46   | * * *  |                                    |
| <i>Note.</i> $N = 815$ . $CI =$ confidence interval. |         |        |                                    |

*APA6 formatted statistical results extracted with tidy() and shown with kable() and kableExtra().*

\* \* *p* < .05. \*\* *p* < .01. \*\*\* *p* < .001.

It is possible to have models side-by-side (Table [4\)](#page-16-0) but it requires some data wrangling. If you want to see the code, download the [R Markdown file](https://wdenooy.github.io/Switch2R/HelpMyCollaboratorUsesR.Rmd) that produces this paper. You can adapt this code for your own applications.

# <span id="page-16-0"></span>Table 4

Table 3

*APA6 formatted statistical results extracted with tidy() and shown with kable() and kableExtra().*

|                                | Opinion on government intervention |         |                  |         |         |                  |
|--------------------------------|------------------------------------|---------|------------------|---------|---------|------------------|
|                                | Model 1                            |         | Model 2          |         |         |                  |
| Variable                       | B                                  |         | 95% CI           | B       |         | 95% CI           |
| Constant                       | 3.69                               | * * *   | [3.21, 4.17]     | 4.86    | $***$   | [4.12, 5.59]     |
| Positive emotions              | $-0.03$                            |         | $[-0.08, 0.03]$  | $-0.02$ |         | $[-0.08, 0.03]$  |
| Negative emotions              | 0.43                               | * * *   | [0.38, 0.48]     | 0.11    |         | $[-0.05, 0.27]$  |
| Age (in decades)               | $-0.01$                            |         | $[-0.06, 0.03]$  | $-0.24$ | $***$   | $[-0.36, -0.12]$ |
| Liberal                        | $-0.12$                            |         | $[-0.53, 0.28]$  | $-0.15$ |         | $[-0.55, 0.25]$  |
| Somewhat Liberal               | $-0.12$                            |         | $[-0.53, 0.29]$  | $-0.13$ |         | $[-0.54, 0.27]$  |
| Moderate                       | $-0.45$                            | $\ast$  | $[-0.82, -0.08]$ | $-0.49$ | $**$    | $[-0.86, -0.13]$ |
| Somewhat Conservative          | $-0.49$                            | $\ast$  | $[-0.90, -0.08]$ | $-0.48$ | $\ast$  | $[-0.89, -0.08]$ |
| Conservative                   | $-0.98$                            | $* * *$ | $[-1.39, -0.57]$ | $-0.95$ | $* * *$ | $[-1.36, -0.54]$ |
| Very Conservative              | $-1.35$                            | $* * *$ | $[-1.81, -0.89]$ | $-1.35$ | $***$   | $[-1.81, -0.90]$ |
| Negative emotions*Age          |                                    |         |                  | 0.06    | * * *   | [0.03, 0.09]     |
| $R^2$                          | 0.40                               |         |                  | 0.41    |         |                  |
| F                              | 58.58                              | * * *   |                  | 55.46   | * * *   |                  |
| $\rightarrow$<br>$\sim$ $\sim$ | $\sim$ $\sim$                      |         |                  |         |         |                  |

*Note.*  $N = 815$ *.*  $CI =$  confidence interval.

<span id="page-16-1"></span> $*$  *∗ p < .*05. *\*\* p < .*01. *\*\* \* p < .*001.

**3.3.4 Plots.** It becomes more and more common to plot regression coefficients instead of presenting them in a table. The coefplot package (Lander, [2018\)](#page-34-8) can plot regression coefficients for one or more models. It has an extensive set of options for changing the appearance of the plot. Figure [4](#page-17-0) and the accompanying R code showcase some options.

```
# Plot the regression coefficients with their standard errors using the
# coefplot package.
# Load the coefplot package.
library(coefplot)
# Plot of the regression coefficients of two models.
multiplot(Model1 = govact_model, Model2 = govact_model2, #the fitted models (renamed)
          intercept = FALSE, #don't show intercept coefficient
          title = "", #omit plot title
          newNames = c("negemot" = "Negative emotions",
                       "posemot" = "Positive emotions",
                       "I(age/10)" = "Age (in decades)",
                       "negemot:I(age/10)" = "Negative emotions * Age"),
          plot.shapes=TRUE, plot.linetypes=TRUE,
          dodgeHeight = 0.8 #distance between shapes
          ) +
  theme_apa() +
  theme(legend.position="bottom")
```
<span id="page-17-0"></span>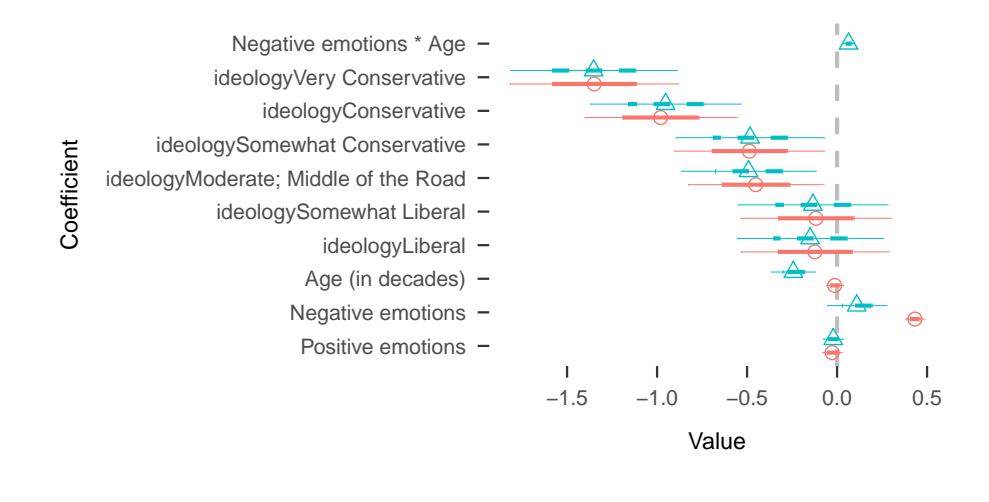

Model  $\rightarrow$  Model1  $\rightarrow$  Model2

*Figure 4*. Unstandardized regression coefficients for a model without and a model with an interaction effect. The fat and thin lines represent confidence intervals based on one and two standard errors.

The plot created by coefplot is a ggplot2 plot. The ggplot2 package (Wickham et al., [2019\)](#page-35-7) is a versatile, widely used package. A nice feature of a ggplot2-plot is that we can customize it further. In the code above, the APA plotting theme from the papaja package is

added and the legend is re-positioned at the bottom of the figure. The plotting functions in coefplot yield the data to be plotted instead of a plot if you add the option plot = FALSE. With this data set, you can create your own custom plot with ggplot2.

If you want to have full control of your plots, learn ggplot2. The book *R for Data Science* (Wickham & Grolemund, [2017\)](#page-35-8) offers a concise introduction; it is available [online.](https://r4ds.had.co.nz/data-visualisation.html) The details of ggplot2 can be found in *ggplot2, Elegant Graphics for Data Analysis* (Wickham, [2009\)](#page-35-9), which has an [online 3rd edition.](https://ggplot2-book.org/)

Plotting regression lines is another appealing way of presenting your results (Figure [5\)](#page-18-0). The visreg package (Breheny & Burchett, [2019\)](#page-34-9) can do this. It can create ggplot2 plots, which can be further customized. More extensive options are available in the effects package (Fox, Weisberg, Price, Friendly, & Hong, [2019\)](#page-34-10), but this package cannot produce ggplot2 plots.

```
# Plot the effect of negative emotions for different age groups.
```

```
# Load the visreg package.
library(visreg)
# Create a plot
visreg(govact_model2,
       xvar = "negemot", #variable for the x axis
       by = "age", #different lines for age groups
       jitter = TRUE, #negemot has few (discrete) values
       overlay = TRUE, #show lines in one plot
       gg = TRUE #use ggplot2
       ) +
  theme_apa() + #add theme
  #set the axis labels
  labs(x = "Negative emotions",
       y = "Opinion on government intervention")
```
<span id="page-18-0"></span>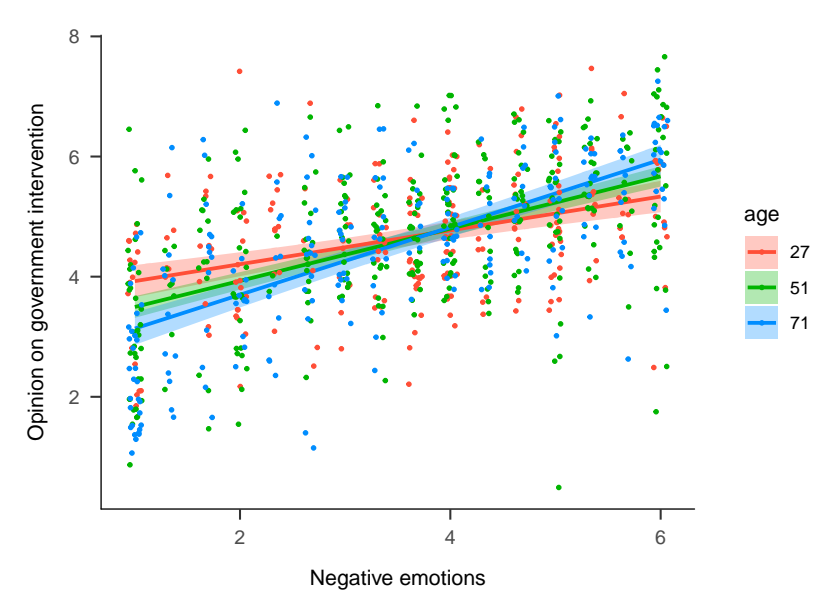

*Figure 5* . The effect of negative emotions at different age levels, 95% confidence intervals, and partial residuals. Note that The age groups are defined by default at the 10th, 50th, and 90th percentiles. Partial residuals have the color of the closest percentile.

Residual plots are commonly used to check regression assumptions. A fitted regression model contains the residuals. The residuals of the second regression model estimated in this section are available as govact\_model2\$residuals.

The car package offers the residualPlot() function to plot the (unstandardized) residuals against the (unstandardized) fitted (predicted) values. The related residualPlots() function (note the plural) also displays the residuals against each of the predictor variables. Note that these are not ggplot plots. If you are looking for additional checks and tests for a regression model, consult the car package.

```
# Pplot the residuals against the predicted values.
```

```
# Load package car.
library(car)
```

```
residualPlot(govact_model2,
             quadratic = FALSE)
```
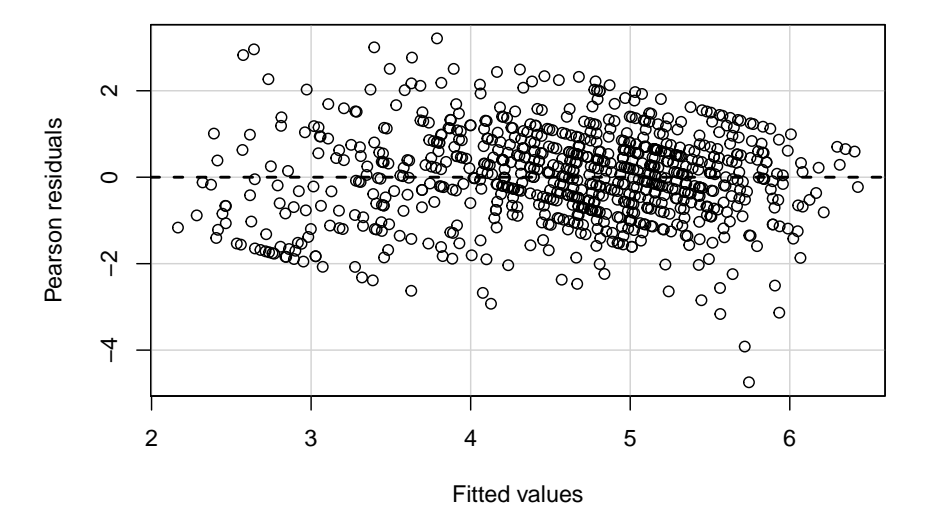

*Figure 6*. A residuals plot for the model predicting opinion about government intervention from political ideology, positive emotions, and the interaction between negative emotions and age.

## **4 Other Common Statistical Analyses**

R packages offer more statistical analyses than we will probably ever use. In addition, there can be several packages for the same type of analysis. The main problem: How do we find the right package?

Volunteers maintain overviews of packages that are dedicated to a particular task, which are called *task views*. An overview is available at [https://cran.rstudio.com/web/views/.](https://cran.rstudio.com/web/views/) The [SocialSciences](https://cran.rstudio.com/web/views/SocialSciences.html) task view is a good place to start. It reviews packages for estimating general linear models (regression, analysis of variance) and for analyzing categorical data.

The most commonly used model types are briefly discussed below in alphabetical order.

## **4.1 Analysis of Variance (ANOVA)**

The aov() function in the stats package fits an analysis of variance model. It actually uses the lm() function, so it can also handle numeric predictors, in which case it offers analysis of covariance. Apply the anova() function to the results of aov() or lm() to obtain an ANOVA table with F tests. If anova() is applied to two or more fitted models, the F change test is calculated. The models should be nested, otherwise the F change test does not make sense.

The **aov()** function uses a "Type I" test and it should only be applied to balanced designs. For "Type II" and "Type III" tests or unbalanced designs, use the Anova() function in the car package. Just like the anova() function, the model must first be estimated with  $lm()$ , aov(), or another linear model.

These functions, as well as manova() in the stats package, can also be used for multivariate models (more than one dependent variable) and repeated measures designs.

The papaja package contains several plots for factorial designs that conform to the APA standard. The visreg package can be used to visualize results.

## <span id="page-20-0"></span>**4.2 Chi-squared Tests**

A chi-squared test of independence in a contingency table can be executed with the chisq.test() function in the stats package. Fisher's exact test is available through the fisher.test() function in the same package. Both tests require the specification of two categorical variables with the  ${\tt x}$  = and  ${\tt y}$  = arguments.

For example, the following command executes a chi-squared test on the independence of political ideology and sex in the global warming data set and stores the result in a data object:

```
fit_chisq <- chisq.test(x = glbwarm_spss$ideology, y = glbwarm_spss$sex)
```
Note that the data frame must be specified for both variables.

The fitted model is (stored as) a htest object, which includes both statistical results (chi-squared value, degrees of freedom, and p value) and the contents of the contingency table: observed frequencies, expected frequencies under the null hypothesis of independence, residuals, and standardized residuals. You can inspect the contingency table by simply sending the list item to the screen, for example, fit\_chisq\$observed or fit\_chisq\$stdres. The code below creates an APA6-style contingency table.

```
# Use this code for your own results:
# 1. Change the names of the data frame and variables in chisq.test().
# 2. Change the category names of the columns in select() and
# add_header_above(): replace female and male.
# If there are more than two columns (values), add those.
# 3. Change the table's caption()
# Create a contingency table with observed frequencies and standardized
# residuals.
# Execute the chi-squared test.
fit_chisq <- chisq.test(x = glbwarm_spss$ideology, y = glbwarm_spss$sex)
# Create a table in APA6 style.
```

```
data.frame( #create a data frame from
    #residuals matrix added to observed freqs matrix
    cbind(fit_chisq$observed, fit_chisq$stdres)
    ) %>% #send to next function
  #reorder the columns (variables)
  select(female, female.1, male, male.1) %>%
  #format as table
 kable(caption = "Observed frequencies and standardized residuals
                   for ideology by sex.",
      col.names = rep("", 4), #suppress variable names
      #the number of digits for all columns
     digits = c(0, 2, 0, 2),
     format.args = list(zero.print = NULL),
     booktabs = TRUE #layout with header and bottom lines
      ) %>%
 kable_styling(
    #don't move table to top or bottom of a page
   latex options = c("hold position")) %>%
  #add observed versus standardized residuals header
 add_header_above(c("", rep(c("Observed", "St.Residual"), 2))) %>%
  #add sex as additional header
  # (2 columns for female, 2 for male)
 add_header_above(c("", "Female" = 2, "Male" = 2)) %>%
  #footnote with test result, formatted with the papaja::apa_print function
 footnote(general = paste0("$Note$. ",
    apa_print(fit_chisq, n = sum(fit_chisq$observed))$statistic),
    general_title = "" #suppress standard "Note:"
    )
```
Table 5

*Observed frequencies and standardized residuals for ideology by sex.*

|                                                                                            | Female   |                      | Male |             |
|--------------------------------------------------------------------------------------------|----------|----------------------|------|-------------|
|                                                                                            | Observed | St.Residual Observed |      | St.Residual |
|                                                                                            |          |                      |      |             |
| Very Liberal                                                                               | 20       | 0.54                 | 16   | $-0.54$     |
| Liberal                                                                                    | 64       | 2.03                 | 42   | $-2.03$     |
| Somewhat Liberal                                                                           | 47       | $-0.02$              | 45   | 0.02        |
| Moderate; Middle of the Road                                                               | 177      | 2.05                 | 141  | $-2.05$     |
| Somewhat Conservative                                                                      | 47       | $-1.10$              | 55   | 1.10        |
| Conservative                                                                               | 45       | $-1.82$              | 60   | 1.82        |
| Very Conservative<br>$210^{-1}$<br>$\cap$ 1 $\sim$ $\setminus$<br>$\lambda^{\tau}$<br>0011 | 17       | $-3.23$              | 39   | 3.23        |

*Note*.  $\chi^2(6, n = 815) = 20.11, p = .003$ 

The same functions can be used to apply a one-sample chi-squared test or goodness-of-fit test. The x = argument must specify the observed frequencies of the categories on the test variable. The base package function table() does the job. Because there is no second variable, we do not use the y = argument. Instead, we specify the hypothesized population proportions

(argument  $p =$ ) for the categories. Use the c() function to combine the proportions and ensure that they are in the right order. For example, the following code tests the null hypothesis that half of the population is female and the other half male:

fit\_chisq2 <- chisq.test(x = table(glbwarm\_spss\$sex), p =  $c(0.5, 0.5)$ )

The fitted model is stored as a htest object.

## <span id="page-22-0"></span>**4.3 Regression: Logistic, Poisson, Negative binomial, Multinomial**

Some regression models for dependent variables that are not numeric and (in principle) continuous can be estimated with the glm() function in the stats package. GLM stands for General Linear Model. The regression model is specified in the same way as the linear regression model discussed in Section [3.2.](#page-8-0) The only addition is the type of linear predictor and error distribution (family). The most common families are:

- binomial(link = "logit") for logistic regression,
- poisson(link = "log") for Poisson regression,
- quasipoisson(link = "log") for overdispersed Poisson regression.

A fitted  $g1m()$  model is very like a fitted  $1m()$  model, so functions for displaying coefficients (coefplot package) and fitted regression lines (visreg package) also work for these models. The functions in the carpackage such as residualPlot(), however, only works for linear models.

Negative-binomial regression models can be fit with the glm.nb() function in the MASS package. This function follows the same logic as the lm() function for ordinary regression models. Instead of a model family, you can specify a link function as an argument. A fitted negative-binomial model has a structure that is similar to the results of  $lm()$  and  $glm()$ . The car and coefplot packages, however, cannot handle this type of model.

The MASS package also contains a function for ordered logistic regression, namely polr(). (Unordered) multinomial regression is provided by the multinom() function in the nnet package. In both cases, the dependent variable must be a factor. Logistic, ordered logistic, and multinomial regression with R are explained in [https://rpubs.com/rslbliss/r\\_logistic\\_ws.](https://rpubs.com/rslbliss/r_logistic_ws)

### **4.4 Regression: Mediation**

**4.4.1 Package mediation.** For estimating indirect effects in models with one mediator, the recommended R package is mediation (Tingley et al., [2019\)](#page-35-10), consult this [manual](https://web.mit.edu/teppei/www/research/mediationR.pdf) for more information. This package can handle a continuous outcome variable in combination with a continuous, ordered, or binary moderator as well as a binary outcome variable with a continuous or binary moderator. In all cases, it can handle both continuous and binary predictors (or treatment variables). In addition, it can control for continuous and binary covariates.

An important advantage of this package is its ability to perform a sensitivity test on the indirect (mediated) effect. How sensitive is the estimated indirect effect to unobserved common causes of the mediator and the outcome variable? The mediator variable is normally not randomized, so it can be affected by an unobserved covariate that also affects the outcome variable. These effects may be incorrectly attributed to the effect of the mediator on the outcome variable and, as a consequence, to the indirect effect of the predictor via the mediator on the outcome.

An unobserved common cause of the mediator and outcome variable would create a correlation between the residuals in the model predicting the mediator and the residuals in the model predicting the outcome. The sensitivity analysis estimates the indirect effect and its confidence interval for different values of the correlation among the residuals.

A downside to this package is that we have to estimate two regression models ourselves: one with the mediator as the dependent variable, the other with the outcome as the dependent variable. This allows us, however, to report and check the two regression models with the tools provided in Section [3.3.](#page-9-0)

Also note that interactions must be included in the regression formula as separate terms for the conditional and interaction effects, e.g.,  $y \sim x1 + x2 + x1:x2$  instead of  $y \sim x1*x2$ and the argument  $INT = must be set to TRUE in the mediate() function.$ 

```
# Estimate the indirect effect of sex via negative emotions on opinion about
# governmental intervention.
# Load the mediation package.
library(mediation)
# Estimate the regression model for the mediator.
fit_mediator <- lm(negemot ~ age + sex + ideology, data = glbwarm_spss)
# Estimate the regression model for the outcome.
fit_outcome <- lm(govact ~ age + sex + ideology + negemot, data = glbwarm_spss)
# Estimate the indirect effect (may take some time).
fit_indirect <- mediate(fit_mediator, fit_outcome, #the two regression models
                      treat = "sex", #the predictor or treatment variable name
                      mediator = "negemot", #the mediator name
                      sims = 1000, #number of simulations
                      boot = FALSE #use bootstrapping or parametric estimation
                      )
# Show results:
# ACME = Average Causal Mediated Effect (= indirect effect).
# ADE = Average Direct Effect.
summary(fit_indirect)
##
## Causal Mediation Analysis
##
## Quasi-Bayesian Confidence Intervals
##
## Estimate 95% CI Lower 95% CI Upper p-value
## ACME -0.0971 -0.1817 -0.01 0.022 *
## ADE -0.0106 -0.1651 0.15 0.912
## Total Effect -0.1077 -0.2816 0.07 0.224
## Prop. Mediated 0.7455 -5.5105 7.41 0.222
## ---
## Signif. codes: 0 '***' 0.001 '**' 0.01 '*' 0.05 '.' 0.1 ' ' 1
##
## Sample Size Used: 815
##
##
## Simulations: 1000
```
It is more attractive to present the direct and indirect effects in a diagram. The code

below creates a diagram using the ggplot2 package.

```
# Plot the mediation diagram with ggplot2.
# NOTE: Make sure that you have stored the mediation results in an object named
# fit_indirect. Change the outcome variable name in the code below.
# Create coordinates for the variable names.
data.frame(x = c(0.3, 0.5, 0.7), #hor. coordinates of labels
           y = c(0.1, 0.3, 0.1), #vert. coordinates of labels
           hiust = c(1, 0.5, 0).
           vjust = c(0.5, 0, 0.5),
           label = c(fit_indirect$treat, #treatment
                     fit_indirect$mediator, #moderator
                     "govact"), #outcome variable name ## ADAPT! ##
           # Create start and end coordinates for the arrows
           xstart = c(0.3, 0.3, 0.5),
           xend = c(0.5, 0.7, 0.7),
           ystart = c(0.1, 0.1, 0.3),
           yend = c(0.3, 0.1, 0.1)
           ) %>%
  #create and show the plot
 ggplot(aes(x, y)) +
    #arrows
    geom_segment(aes(x = xstart, y = ystart, xend = xend, yend)arrow = arrow(length = unit(0.06, "npc"), type = "closed"),
                 color = "gray60") +
    #variable names
    geom_label(aes(label=label, hjust = hjust, vjust = vjust),
     fill = "gray60", color ="white", size = 6) +
    #direct and indirect effect results
    geom_text(aes(x = 0.4, y = 0.2, hjust = 1, vjust = 0, label = paste0("b = ",
                    format(round(fit_mediator$coefficients[3],digits=2), nsmall=2)))) +
    geom_text(aes(x = 0.6, y = 0.2, hjust = 0, vjust = 0, label = paste0("b = ",
                    format(round(fit_outcome$coefficients[10],digits=2), nsmall=2)))) +
    geom text(\text{aes}(x = 0.5, y = 0.11, hjust = 0.5, vjust = 0,label = paste0("Direct: b = ",format(round(fit\_indirect\z.avg, digits = 2), nsmall = 2), ", 95%CI[",
        format(round(fit indirectx_iavg.ci[[1]], digits = 2), nsmall = 2), ", ",
        format(round(fit_indirect$z.avg.ci[[2]], digits = 2), nsmall = 2), "]"))) +
    geom_text(aes(x = 0.5, y = 0.09, hjust = 0.5, vjust = 1,
     label = paste0("Indirect: b = ",format(round(fit\_indirect\{3d.avg, digits = 2), nsmall = 2), ", 95\%CI['",format(round(fit\_indirect\d.avg.ci[[1]], digits = 2), nsmall = 2), ", ",
        format(round(fit_indirect$d.avg.ci[[2]], digits = 2), nsmall = 2), "]"))) +
    \text{coord\_cartesian(xlim = c(0.2, 0.8), ylim = c(0, 0.4)) +}theme_void()
```
The sensitivity of the estimated mediation effect to confounders can be assessed with the medsens() function in the mediation package. Feed the object with the mediation results to this function and, if needed, adjust the size of the steps for the residuals correlation (default

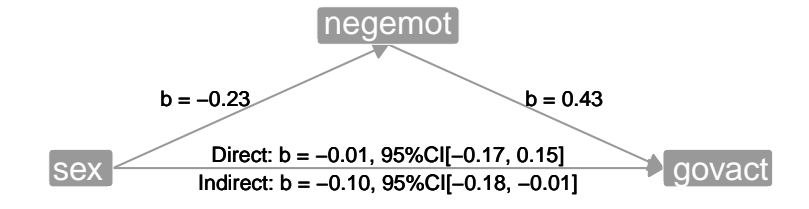

*Figure 7*. Main results of a mediation model presented as a causal diagram.

 $= 0.1$ ) that must be checked. See the package documentation and [manual](https://web.mit.edu/teppei/www/research/mediationR.pdf) for more plotting options.

```
# Execute and plot the sensitivity of the indirect effect to confounders (may
# take some time).
fit_sens <- medsens(fit_indirect, rho.by = 0.05)
# Plot the sensitivity results.
plot(fit_sens, sens.par = "rho")
```
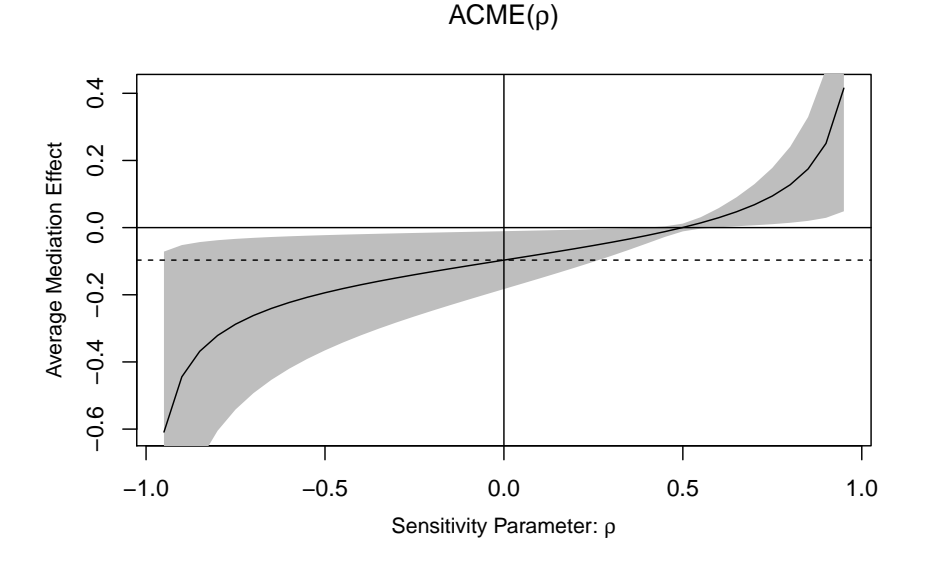

*Figure 8*. The sensitivity of the indirect effect to confounders.

The dashed horizontal line represents the point estimate of the indirect effect reported above. It is the expected value if the residuals of the mediator and the residuals of the outcome variable are uncorrelated. In this case, the estimated indirect effect is not confounded. This point estimate is a plausible value (namely, within the 95% confidence interval) if the correlation between the residuals is negative. This is the case if the confounder is positively correlated with the mediator and negatively correlated with the outcome variable or the other way around.

In contrast, a positive correlation between the residuals decreases the size of the negative indirect effect and turns it into a positive effect around a correlation of 0.5. Around a correlation of 0.40 (see summary (fit sens) for the exact number), zero is included in the confidence interval. For correlations above 0.40, we are no longer confident that the indirect effect is negative. A correlation of this size between the residuals requires a confounder that is strongly correlated

(above 0.60) with both the mediator and the outcome variable  $(0.60 * 0.60 = 0.36)$ . If we can't think of such a confounder, we can be quite confident that the indirect effect is negative.

**4.4.2 Package psych.** As an alternative, the psych package (Revelle, [2019\)](#page-34-11) also offers a mediate() function to estimate a mediation model. It handles models with a single mediator and models with parallel mediation: two or more mediators without effects between mediators. Like the PROCESS macro for SPSS (A. F. Hayes, [2013\)](#page-34-12), the mediat() function in the package performs all regression analyses in one go and it uses bootstrapping to estimate the confidence interval of the indirect effect.

This function automatically plots the results as a causal diagram. It cannot handle factors, so you have to replace them by  $0/1$  variables beforehand. The following code shows how to create a dichotomous variable female  $(0 = no, 1 = yes)$  from the factor sex in glbwarm spss (using the tidyverse function  $mutate()$ ):

```
glbwarm_spss <- mutate(glbwarm_spss, female = ifelse(sex == 'female', 1,
0))
```
More complicated mediation models can be estimated with packages for structural equation modelling (Section [4.7\)](#page-27-0).

#### **4.5 Regression: Moderation**

Moderation in linear regression analysis is exemplified in Section [3.3.3.](#page-12-0) This approach also applies to other types of regression models (Section [4.3\)](#page-22-0).

Mean-centering of predictor or moderator variables is relatively easy, because we directly get the mean of a variable with the mean() function.

```
# Mean-centering in basic R, ignoring missing values.
dataset$newvariable <- dataset$variable - mean(dataset$variable, na.rm = TRUE)
# Mean-centering in the data frame with tidyverse, ignoring missing values.
dataset <- dataset %>%
 mutate(newvariable = variable - mean(dataset$variable, na.rm = TRUE))
# Mean-centering within a regression formula, ignoring missing values.
fit <- lm(y ~ I(variable - mean(dataset$variable, na.rm = TRUE))*anothervariable)
```
#### **4.6 Regression: Multilevel**

Multilevel models can be estimated with the the nlme package (Pinheiro, Bates, & Rcore, [2019\)](#page-34-13) or lme4 (Bates, Maechler, Bolker, & Walker, [2019\)](#page-34-14). The first package allows for autocorrelated or heteroscedastic individual-level errors whereas the second package supports cross-nested random effects.

In the functions of the nlmepackage, lme() for linear models and nlme() for non-linear models, the fixed effects of the model are specified with a formula in the usual way. In addition, the random = argument specifies effects that vary at a higher level.

The functions lmer() and glmer() in the lme4 package estimate multilevel models for linear and generalized linear models respectively. Random effects are added to the model formula using a vertical bar (1). For example,  $(1 \mid \text{subject})$  adds random intercepts at the subject level, while (1 + age | subject) adds varying intercepts and varying slopes for age at the subject level as well as a covariance between the random intercepts and slopes. Note that

subject must be the name of a variable identifying subjects as higher level units. For the specification of more complicated multilevel models, see [Using R and lme/lmer to fit different](https://rpsychologist.com/r-guide-longitudinal-lme-lmer) [two- and three-level longitudinal models](https://rpsychologist.com/r-guide-longitudinal-lme-lmer) (Magnusson, [2015\)](#page-34-15).

Non-linear multilevel models, for example, multilevel logistic regression models, are notably hard to estimate. For this type of models, a Bayesian approach with MCMC estimation is usually preferred. The rstanarm package (Gabry  $\&$  Goodrich, [2019\)](#page-34-16) contains functions that have the same structure and the same type of output as the multilevel functions in the  $\text{Im}e4$ package. The companion manual *[Help, My Collaborator Goes Bayesian!](https://wdenooy.github.io/Switch2Bayesian/index.html#32_r_rstanarm_package)* shows how to estimate multilevel models with the rstanarm package.

## <span id="page-27-0"></span>**4.7 Structural Equation Modelling**

The lavaan package (Rosseel & Jorgensen, [2019\)](#page-35-11) for structural equation modelling was created and is maintained by an active [research group](http://lavaan.ugent.be/) specialized in structural equation modelling. Recent developments include multilevel SEMs and Bayesian approaches.OpenMx is another SEM package (Boker et al., [2019\)](#page-34-17) for R that is actively developed. A third popular SEM package in R is sem.

In all packages, a model must be specified (typed) as a set of structural equations, which are similar to regression formulas. Standalone free software [\(Onyx\)](http://onyx.brandmaier.de/) is available in which a structural equation model can be drawn and the resulting lavaan or OpenMx model code can be saved and used in R. In addition, Onyx can read and visualize models created in OpenMx. The semPlot package can create diagrams from lavaan results.

For more information, consult the [Psychometric Models and Methods](https://cran.r-project.org/web/views/Psychometrics.html) task view.

#### <span id="page-27-1"></span>**4.8 t Tests**

It is possible to use the R function for linear (regression) models  $(\text{lm}()$  to execute onesample, paired-samples, and independent-samples t tests. The stats package also contains the t.test() function for this purpose. This function offers the option to set the test value (also for the mean difference in a paired-samples or independent-samples t test), the direction of the test (left-sided, right-sided, and two-sided), and the confidence level. Another advantage of the t.test() function is that it yields a results object of class htest, which can be summarized in APA6 format with the apa\_print() function in the papaja package (see Section [5.1.2\)](#page-30-0). The code below exemplifies a right-sided one-sample t test.

```
# Right-sided, one-sample t-test with 4.0 as hypothesized population value.
one_sample <- t.test(
 x = glbwarm_spss$govact, #test variable
 mu = 4.0, #test value
 alternative = "greater", #"two.sided" (default), "greater" or "less"
  conf.level = 0.95 #confidence level
)
# Have a look at the contents of results object one_sample.
```
Note that the command does not have a data = argument, like  $lm()$ , so you have to supply the name of the data frame with the variable(s) that you use in the test. In addition, one-sided tests yield a confidence interval with plus or minus infinity (Inf or -Inf) as one of the boundaries.

A paired-samples t test is quite straightforward: just add a second variable with the y = argument and set the paired = argument to TRUE (see the code below). An independent-samples t test is a bit more complicated. First, we have to determine if the two groups have equal population variances because this affects the way the standard error must be calculated. We can do this with the var.test() function in the stats package. In the code below, we use the p.value of this test in the var.equal = argument of the t test. The code (result\_var\$p.value > 0.05) returns TRUE if the equal variances test is not significant at the .05 level (the p value is above .05) and it returns FALSE otherwise. Instead of telling the t test manually whether the equal variances assumption is true or false, we let the results of the equal variances test provide this information. This way, we are sure that the right option is selected.

```
# Two-sided paired samples t test: Average difference between positive and
# negative emotions is zero in the population (nonsensical example).
paired_samples <- t.test(
 x = glbwarm_spss$posemot,
 y = glbwarm_spss$negemot,
 paired = TRUE,
 mu = 0 #hypothesized difference x - y
)
# One-sided independent-samples t test: Do females score on average 1.0 higher
# than males in their opinion on government intervention?
# First: test on equal variances (in stat package).
result_var <- var.test(govact ~ sex, data = glbwarm_spss)
# Second: t-test using the equal variances test result.
indep_samples <- t.test(
 govact ~ sex, #lm() formula!
 data = glbwarm_spss, #works only with a formula
 mu = 1.0, #test value: females are second category
 paired = FALSE, #not a paired t test
 var.equal = (result_var$p.value > 0.05), #equal variances?
 alternative = "less" #males are coded 2 (or 1), females 1 (or 0)
)
```
#### **4.9 Time Series Analysis**

The [TimeSeries task view](https://cran.r-project.org/web/views/TimeSeries.html) presents a large variety of packages and functions for time series analysis in R. The packages assume that you have your dates and times correct in your R data set. Dates and times are notoriously troublesome because they are complicated (leap years, time zones, ...) and there are different conventions for storing dates and times on computers. I recommend to use the lubridate package (Spinu, Grolemund, & Wickham, [2018\)](#page-35-12) for reading and manipulating dates and times. See the [chapter on dates and times](https://r4ds.had.co.nz/dates-and-times.html) in *R for Data Science* (Wickham & Grolemund, [2017\)](#page-35-8) for more information.

Check: Always compare some dates/times in your R data set to your original data set.

## **5 Reproducible Analyses With R Markdown**

<span id="page-28-0"></span>The document that you are reading at this moment was created in R. It contains both the text that you are reading and the R code analyzing the data and creating the tables and

plots displaying the results. The document is written in R Markdown, a relatively simple text processor. R Markdown documents can be rendered into PDF (LaTeX), HTML, and sometimes Word documents.

Anyone who has the R Markdown document and the data sets used in it can reproduce the results as well as the results tables and plots. Every step in the analysis process and every report detail can be checked and, where necessary, criticized and improved. Mastering R and understanding the structure of an R Markdown document makes the analyses and report fully transparent.

## <span id="page-29-0"></span>**5.1 Integrating Text and Code**

Download the R Markdown document [HelpMyCollaboratorUsesR.Rmd](https://wdenooy.github.io/Switch2R/HelpMyCollaboratorUsesR.Rmd) that generates the document you are now reading, save it to your current R project directory, and open it in RStudio to see an example. The document illustrates many features of R Markdown, so you may use it as a reference for your own work. If you see a feature in the [PDF](https://wdenooy.github.io/Switch2R/HelpMyCollaboratorUsesR.pdf) or web version of the document that you want to use, check the R Markdown document to find out how it is done.

<span id="page-29-1"></span>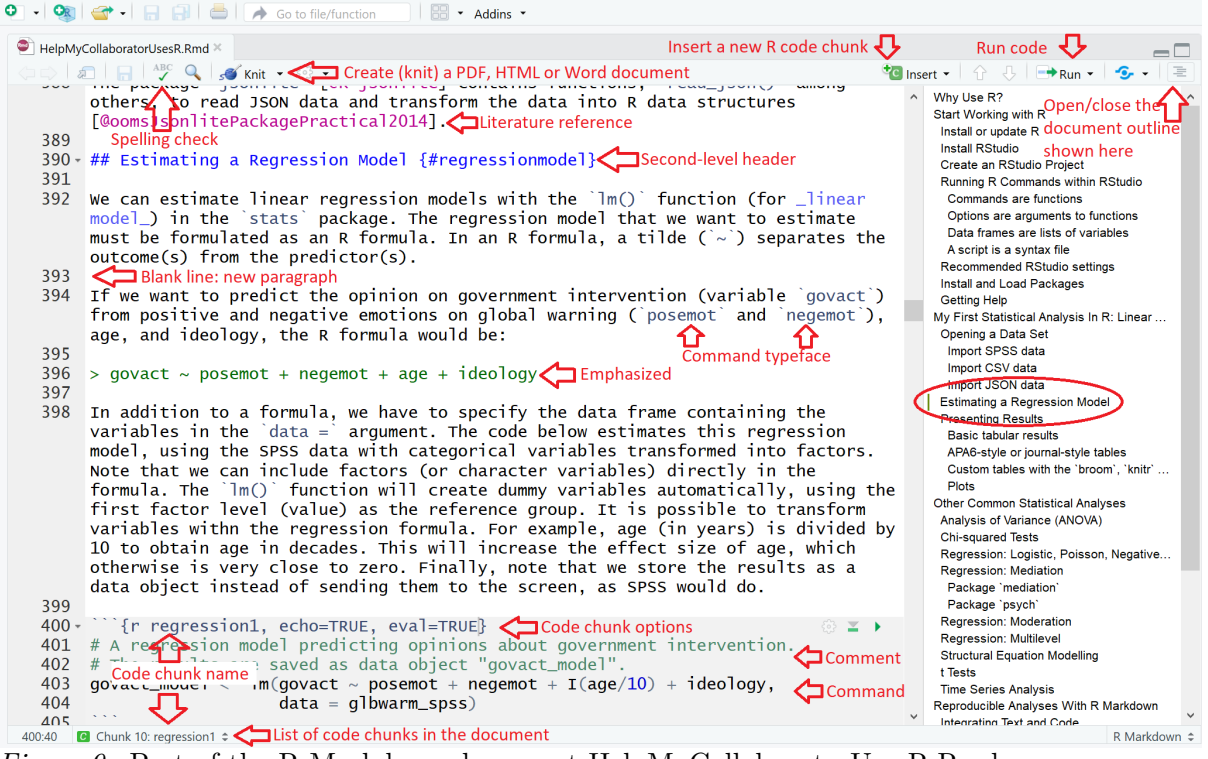

*Figure 9.* Part of the R Markdown document HelpMyCollaboratorUsesR.Rmd.

**5.1.1 Code chunks.** Figure [9](#page-29-1) shows a small part of the R Markdown document that generates the current document. Several noteworthy features are marked. Let us focus on the way R code is incorporated in the document. At line 400, a code chunk starts, which has a grey background. Commands and comments can be included in a code chunk just like they are included in a script file (Section [2.4.4\)](#page-4-1).

A code chunk starts with a header (in between {}). The header starts with the letter r indicating that the code chunk contains R code; it can also contain python and other types of code. Then, an optional name is given to the code chunk. Names show up in the outline of code chunks (the drop-down list in the bottom-left of the R Markdown window), so an informative name helps to quickly locate the code chunk later on.

In addition there are several options for the code chunk, two of which are shown here. The option echo= determines whether (TRUE) or not (FALSE) the code will be shown in the output document. Normally, we hide code but the current document shows most of the code for learning purposes. The option eval= determines whether (TRUE) or not (FALSE) the code will be executed. Usually, we want to execute the code. For more information, see [https://yihui.name/knitr/options/#chunk-options.](https://yihui.name/knitr/options/#chunk-options)

Do not economize on comments within code chunks. They allow you to incorporate your thoughts about the R code in the R markdown document. Thus, you can document why you do what you do, which approaches you tried that did not work (and why), what remains to be done, and so on.

The R Markdown document is created (knitted) line by line from the start to the end. Code chunks are executed when they are encountered in this process. A data set opened in a code chunk or a results object created in a code chunk are available to later code chunks but not to previous code chunks.

<span id="page-30-0"></span>**5.1.2** Inline APA6-style statistical results. Code and text can be integrated even more tightly. R functions can be embedded within sentences, so code results become part of the sentence. We can pull the mean and standard deviation of the opinion about government intervention for males from the data frame with the following code (using the printnum() function in papaja):

```
# R code for inline use within a sentence.
`r printnum(mean(glbwarm spss$govact[glbwarm spss$sex == "male"]))`
`r printnum(sd(glbwarm_spss$govact[glbwarm_spss$sex == "male"]))`
```
Pay attention to the special quotation marks and the  $r$  indicating that we are dealing with R code. Without the quotation marks and  $r$  letter, the code will not work. If we include this code in a sentence, we get the following result:

Males are on average less positive about government action ( $M = 4.45$ ,  $SD = 1.53$  than females  $(M = 4.72, SD = 1.16)$ .

Note that the numbers are pulled directly from the data set, so we cannot make mistakes by typing errors. In addition, if we discover and correct a mistake in the data, re-creating the output document will ensure that the new results are shown in the text.

The papaja package also contains functions that extract relevant statistical results from a results object and format them according to the APA6 guidelines. The following command formats the results of the independent-samples t test from Section [4.8,](#page-27-1) which we stored in the object indep\_samples:

`r apa\_print(indep\_samples)\$full\_result`

Embedded within a sentence: This difference is statistically significant,  $\Delta M = 0.27$ , 95% CI  $[-\infty, 0.43]$ ,  $t(741.55) = -7.66$ ,  $p < .001$ .

<span id="page-30-1"></span>**5.1.3 Cross-references and literature references.** R Markdown by itself does not support cross-references to sections, tables, figures, or equations. The bookdown package (Xie, [2019a\)](#page-35-13) adds these features. This is not an ordinary package that you load with the library() function. It must be used when the R Markdown document is knitted into the output document. This happens automatically when you use the APA6 journal article template as your starting point for a new R Markdown document (see Section [5.2\)](#page-31-0).

With the bookdown package in place, you can reference a table or figure using the name of

the code chunk that creates the table or figure. For example, \@ref(tab:papajatable) would insert the number of the table created with papaja in Section [3.3.2](#page-10-0) in the text, because the code chunk creating this table is named papajatable(check the R Markdown document to see this). Similarly, \@ref(fig:coefplot)adds the number of the figure with the plotted regression coefficients in Section [3.3.4.](#page-16-1) Note the tab: and fig: parts, which are mandatory for references to tables and figures.

If you want to cross-reference a section, you have to add a label to the section header, for example, {#crossreferences} for the present section. Now, \@ref(crossreferences) inserts the number of this section in a sentence, for example, this is a reference to Section [5.1.3.](#page-30-1)

References to literature are best created from a BibTeX database. In a BibTeX database, each entry has an identifier, for example,WickhamDataScienceImport2017 could be the identifier of the *R for Data Science* book. In the top of the R Markdown document (also called the YAML front matter), the name of your BibTeX-file should be mentioned in the bibliography: field. See the R Markdown document *[HelpMyCollaboratorUsesR.Rmd](https://wdenooy.github.io/Switch2R/HelpMyCollaboratorUsesR.Rmd)* for an example.

To include a reference to this book, add [@WickhamDataScienceImport2017] in your sentence. The square brackets [] will be replaced by parentheses. Omit the brackets if you do not want to have parentheses. If you do not want to show the author names, put a minus sign before  $\mathcal{Q}$ . You can add text within the brackets, for example: [see @WickhamDataScienceImport2017: 211].

It is a bit of a hassle to create a BibTeX file with all references and using the IDs from this file to add references to literature in your R Markdown text. The RStudio add-in citr makes this a lot easier, especially if you store your literature in Zotero (see [https://github.com/crsh/citr\)](https://github.com/crsh/citr). For more information, read the concise and handy book *Bookdown. Authoring Books and Technical Documents with R Markdown* (Xie, [2016\)](#page-35-14), which is also available [online.](https://bookdown.org/yihui/bookdown/citations.html)

When you knit the document, a list of references will be added automatically, containing all literature referred to in the text. This requires some settings in your R Markdown file, which won't be discussed here (see, for example, [https://rmarkdown.rstudio.com/authoring\\_bibliographies\\_](https://rmarkdown.rstudio.com/authoring_bibliographies_and_citations.html) [and\\_citations.html\)](https://rmarkdown.rstudio.com/authoring_bibliographies_and_citations.html) because they are standard provided in the APA6 R Markdown template, which we recommend to use. Let us turn to this template now.

### <span id="page-31-0"></span>**5.2 APA6 Journal Article Template**

The papaja package contains a template for an APA6-style journal article. Once papaja is installed, you can select the APA template when creating a new Markdown file through the RStudio menu: Select *File*, *New File*, *R Markdown* and in the dialog box (Figure [10\)](#page-31-1), select *From Template* and *APA Article (6th edition)*.

Browse through the R Markdown document of this template. You can add author names and affiliations, an abstract, keywords, line numbers, and so on. Not all information will be nicely rendered in HTML output but it should be in PDF.

<span id="page-31-1"></span>

| Document      | <b>Template:</b><br>(?) Using R Markdown Templates                    |
|---------------|-----------------------------------------------------------------------|
|               | mosaic sniny example<br><b>ITTIOSalCT</b><br>$\wedge$                 |
| Presentation  | APA article (6th edition)<br>{papaja}                                 |
|               | {rmarkdown}<br>GitHub Document (Markdown)                             |
| Shiny         | {rmarkdown}<br>Package Vignette (HTML)                                |
| From Template | <b>Association for Computing Machinery</b><br>{rticles}               |
|               | <b>American Chemical Society</b><br>{rticles}                         |
|               | American Economics Association journals<br>{rticles}                  |
|               | $\checkmark$<br>American Geophysical Union (AGU) Article<br>{rticles} |
|               |                                                                       |

*Figure 10* . R Markdown templates dialog box.

## **5.3 Creating a HTML, PDF, and Word Document**

The R Markdown document is great for sharing with your collaborators because they can check all your work and add their own work. Especially in the code chunks, use comments a lot to explain to your collaborators and to yourself the purpose of the code.

The R Markdown document, however, is not meant for the general reader or for publication (although it would be great to add it as online materials to a publication). For the general reader and publication, the R Markdown document must be rendered ("knitted") into HTML for web publication and PDF for paper printing (and journal submission). It is usually better to render the document as HTML first because this is much faster than rendering a PDF. You can spot errors and typos quickly in the HTML version and correct them before you render into PDF.

Rendering to PDF requires a LaTeX installation on your computer. RStudio refers you to the websites where you can download and install LaTeX for your type of computer when you try to render to PDF without a LaTeX installation. Downloading may take some time, especially for Mac computers. Make sure that you have a fast and stable internet connection.

Rendering to PDF proceeds in several steps with a TeX file as one of the intermediate steps. The APA template saves the intermediary TeX file, which can be edited in (free) software like [Texmaker](https://www.xm1math.net/texmaker/) or online applications such as [Overleaf.](https://www.overleaf.com/) In my experience, there are always some technical and layout problems to be solved before the PDF output is fully satisfactory. For example, a table footnote created with kableExtra escapes the special character \$ for math symbols by adding a  $\setminus$  before it. The combination  $\setminus$  in table notes must be replaced by \$ in the TeX file.

A Word document can also be created from the APA template but this option is marked as experimental, so we should not expect everything to render correctly. It can be more efficient to open the rendered HTML or PDF in Word, if you need a Word document.

#### **6 And More . . .**

Finally, some pointers to additional R skills.

## **6.1 Data Wrangling: Preparing and Cleaning your Data**

Apart from incidental recoding of values and custom table construction, this paper does not discuss data management. For reproducible analyses, data cleaning should be part of the R Markdown document. Unfortunately, data management is a vast territory that cannot be summarized here.

For those who want to dive into this subject, I recommend the tidyverse approach as presented in the book *R for Data Science* (Wickham & Grolemund, [2017\)](#page-35-8), in particular Chapters 3 and 9-14. Chapter 3 of *[ModernDive: An Introduction to Statistical and Data Sciences via R](https://moderndive.com/index.html)* (Ismay & Kim, [2019\)](#page-34-2) offers a more concise introduction.

## **6.2 Downloading Data from the Web**

There are packages for scraping web data, for example rvest (Wickham, [2019b\)](#page-35-15) and httr(Wickham, [2019a\)](#page-35-16). See, for example, this [DataCamp](https://www.datacamp.com/courses/working-with-web-data-in-r) course.

## **6.3 Writing Your Own Functions**

R is a set of functions. It is easy to write your own functions, see Chapter 15 in *R for Data Science* (Wickham & Grolemund, [2017\)](#page-35-8). The code below shows the general template for creating a new function.

```
# Function template:
new_function_name <- function (argument1, argument2 = 0) {
  #your code
 return(what_you_want_to_return)
  #or just return the last thing
}
```
## **6.4 Collaborating via Github**

If you are part of a team working on the same research project, you would like to have an easy way of working with several people on the same R Markdown document. What changes and additions do your collaborators make to the document and how do they comment on your work? If at some point mistakes have been introduced, can we roll back to a previous version?

Version control software combined with a cloud repository offers an answer to these questions. *Git* is popular version control software and *Github* is a cloud repository designed for working with Git. RStudio projects can be linked to Git and Github, see [Using Version Control](https://support.rstudio.com/hc/en-us/articles/200532077) [with RStudio](https://support.rstudio.com/hc/en-us/articles/200532077) and links on that page for details (a good resource is [Happy Git and Github for](http://happygitwithr.com/) [the useR\)](http://happygitwithr.com/). This document uses Git and [Github.](https://github.com/WdeNooy/Switch2R)

Once an RStudio project is linked to Git, the top-right panel in the RStudio interface contains a *Git* tab for easy synchronization of the local R Markdown document that you are working on and the remote document in the cloud (Github repository) that is accessible to all collaborators.

- 1. When you start working on a file, download (*Pull*) the latest version from the repository, so you are working on the latest version. The file(s) from the repository will replace your local file(s).
- 2. When you are ready, upload your local version to the repository. First, *Commit* the changes that you made to the file. This will make Git register a new version of the file and remember the changes that you made. Second, upload (*Push*) your changed version to the cloud repository (Github).

RStudio also supports another version control software: Subversion.

#### **6.5 Conclusion**

Do what you have been doing but do it more transparently and efficiently with R and RMarkdown.

## **7 References**

- <span id="page-34-1"></span>Aust, F., & Barth, M. (2019). *Papaja: Prepare reproducible apa journal articles with r markdown*. Retrieved from<https://github.com/crsh/papaja>
- <span id="page-34-14"></span>Bates, D., Maechler, M., Bolker, B., & Walker, S. (2019). *Lme4: Linear mixed-effects models using 'eigen' and s4*. Retrieved from<https://CRAN.R-project.org/package=lme4>
- <span id="page-34-17"></span>Boker, S. M., Neale, M. C., Maes, H. H., Spiegel, M., Brick, T. R., Estabrook, R., . . . Kirkpatrick, R. M. (2019). *OpenMx: Extended structural equation modelling*. Retrieved from [https:](https://CRAN.R-project.org/package=OpenMx) [//CRAN.R-project.org/package=OpenMx](https://CRAN.R-project.org/package=OpenMx)
- <span id="page-34-9"></span>Breheny, P., & Burchett, W. (2019). *Visreg: Visualization of regression models*. Retrieved from <http://pbreheny.github.io/visreg>
- <span id="page-34-10"></span>Fox, J., Weisberg, S., Price, B., Friendly, M., & Hong, J. (2019). *Effects: Effect displays for linear, generalized linear, and other models*. Retrieved from [https://CRAN.R-project.](https://CRAN.R-project.org/package=effects) [org/package=effects](https://CRAN.R-project.org/package=effects)
- <span id="page-34-16"></span>Gabry, J., & Goodrich, B. (2019). *Rstanarm: Bayesian applied regression modeling via stan*. Retrieved from<https://CRAN.R-project.org/package=rstanarm>
- <span id="page-34-12"></span>Hayes, A. F. (2013). *Introduction to Mediation, Moderation, and Conditional Process Analysis: A Regression-Based Approach*. Guilford Press.
- <span id="page-34-5"></span>Hlavac, M. (2018). *Stargazer: Well-formatted regression and summary statistics tables*. Retrieved from<https://CRAN.R-project.org/package=stargazer>
- <span id="page-34-2"></span>Ismay, C., & Kim, A. Y. (2019). *Statistical Inference via Data Science: A ModernDive into R and the Tidyverse* (1st ed.). Boca Raton: Chapman and Hall/CRC.
- <span id="page-34-8"></span>Lander, J. P. (2018). *Coefplot: Plots coefficients from fitted models*. Retrieved from [https:](https://CRAN.R-project.org/package=coefplot) [//CRAN.R-project.org/package=coefplot](https://CRAN.R-project.org/package=coefplot)
- <span id="page-34-6"></span>Leifeld, P. (2017). *Texreg: Conversion of r regression output to latex or html tables*. Retrieved from<https://CRAN.R-project.org/package=texreg>
- <span id="page-34-15"></span>Magnusson, K. (2015, April). Using R and lme/lmer to fit different two- and three-level longitudinal models - R Psychologist. *R Psychologist*.
- <span id="page-34-4"></span>Ooms, J. (2014). The jsonlite Package: A Practical and Consistent Mapping Between JSON Data and R Objects. *arXiv:1403.2805 [Cs, Stat]*. Retrieved from [http://arxiv.org/abs/](http://arxiv.org/abs/1403.2805) [1403.2805](http://arxiv.org/abs/1403.2805)
- <span id="page-34-3"></span>Ooms, J., Temple Lang, D., & Hilaiel, L. (2018). *Jsonlite: A robust, high performance json parser* and generator for r. Retrieved from<https://CRAN.R-project.org/package=jsonlite>
- <span id="page-34-13"></span>Pinheiro, J., Bates, D., & R-core. (2019). *Nlme: Linear and nonlinear mixed effects models*. Retrieved from<https://CRAN.R-project.org/package=nlme>
- <span id="page-34-0"></span>R Core Team. (2019). *R: A language and environment for statistical computing*. Vienna, Austria: R Foundation for Statistical Computing. Retrieved from<https://www.R-project.org/>
- <span id="page-34-11"></span>Revelle, W. (2019). *Psych: Procedures for psychological, psychometric, and personality research*. Retrieved from<https://CRAN.R-project.org/package=psych>
- <span id="page-34-7"></span>Robinson, D., & Hayes, A. (2019). *Broom: Convert statistical analysis objects into tidy tibbles*.

Retrieved from<https://CRAN.R-project.org/package=broom>

- <span id="page-35-11"></span>Rosseel, Y., & Jorgensen, T. D. (2019). *Lavaan: Latent variable analysis*. Retrieved from <https://CRAN.R-project.org/package=lavaan>
- <span id="page-35-12"></span>Spinu, V., Grolemund, G., & Wickham, H. (2018). *Lubridate: Make dealing with dates a little easier*. Retrieved from<https://CRAN.R-project.org/package=lubridate>
- <span id="page-35-4"></span>Stanley, D. (2018). *ApaTables: Create american psychological association (apa) style tables*. Retrieved from<https://CRAN.R-project.org/package=apaTables>
- <span id="page-35-10"></span>Tingley, D., Yamamoto, T., Hirose, K., Keele, L., Imai, K., Trinh, M., & Wong, W. (2019). *Mediation: Causal mediation analysis*. Retrieved from [https://CRAN.R-project.org/](https://CRAN.R-project.org/package=mediation) [package=mediation](https://CRAN.R-project.org/package=mediation)
- <span id="page-35-9"></span>Wickham, H. (2009). *Ggplot2: Elegant Graphics for Data Analysis*. New York: Springer-Verlag. doi[:10.1007/978-0-387-98141-3](https://doi.org/10.1007/978-0-387-98141-3)
- <span id="page-35-0"></span>Wickham, H. (2017). *Tidyverse: Easily install and load the 'tidyverse'*. Retrieved from <https://CRAN.R-project.org/package=tidyverse>
- <span id="page-35-16"></span>Wickham, H. (2019a). *Httr: Tools for working with urls and http*. Retrieved from [https:](https://CRAN.R-project.org/package=httr) [//CRAN.R-project.org/package=httr](https://CRAN.R-project.org/package=httr)
- <span id="page-35-15"></span>Wickham, H. (2019b). *Rvest: Easily harvest (scrape) web pages*. Retrieved from [https://CRAN.](https://CRAN.R-project.org/package=rvest) [R-project.org/package=rvest](https://CRAN.R-project.org/package=rvest)
- <span id="page-35-8"></span>Wickham, H., & Grolemund, G. (2017). *R for Data Science: Import, Tidy, Transform, Visualize, and Model Data* (1 edition.). Sebastopol, CA: O'Reilly Media.
- <span id="page-35-2"></span>Wickham, H., & Miller, E. (2019). *Haven: Import and export 'spss', 'stata' and 'sas' files*. Retrieved from<https://CRAN.R-project.org/package=haven>
- <span id="page-35-7"></span>Wickham, H., Chang, W., Henry, L., Pedersen, T. L., Takahashi, K., Wilke, C., ... Yutani, H. (2019). *Ggplot2: Create elegant data visualisations using the grammar of graphics*. Retrieved from<https://CRAN.R-project.org/package=ggplot2>
- <span id="page-35-1"></span>Wickham, H., François, R., Henry, L., & Müller, K. (2019). *Dplyr: A grammar of data manipulation*. Retrieved from<https://CRAN.R-project.org/package=dplyr>
- <span id="page-35-3"></span>Wickham, H., Hester, J., & Francois, R. (2018). *Readr: Read rectangular text data*. Retrieved from<https://CRAN.R-project.org/package=readr>
- <span id="page-35-14"></span>Xie, Y. (2016). *Bookdown: Authoring Books and Technical Documents with R Markdown* (1 edition.). Boca Raton, FL: Chapman and Hall/CRC.
- <span id="page-35-13"></span>Xie, Y. (2019a). *Bookdown: Authoring books and technical documents with r markdown*. Retrieved from<https://CRAN.R-project.org/package=bookdown>
- <span id="page-35-5"></span>Xie, Y. (2019b). *Knitr: A general-purpose package for dynamic report generation in r*. Retrieved from<https://CRAN.R-project.org/package=knitr>
- <span id="page-35-6"></span>Zhu, H. (2019). *KableExtra: Construct complex table with 'kable' and pipe syntax*. Retrieved from<https://CRAN.R-project.org/package=kableExtra>